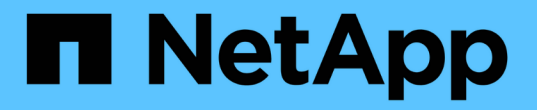

# **FabricPool**용 **StorageGRID**를 구성합니다

StorageGRID 11.8

NetApp May 17, 2024

This PDF was generated from https://docs.netapp.com/ko-kr/storagegrid-118/fabricpool/index.html on May 17, 2024. Always check docs.netapp.com for the latest.

# 목차

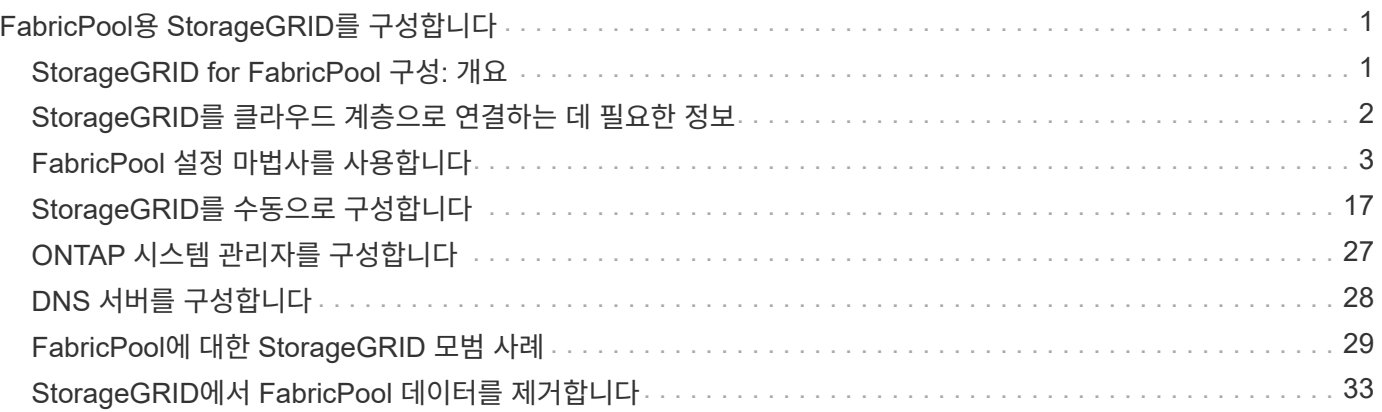

# <span id="page-2-0"></span>**FabricPool**용 **StorageGRID**를 구성합니다

# <span id="page-2-1"></span>**StorageGRID for FabricPool** 구성**:** 개요

NetApp ONTAP 소프트웨어를 사용하는 경우 NetApp FabricPool를 사용하여 비활성 데이터를 NetApp StorageGRID 오브젝트 스토리지 시스템에 계층화할 수 있습니다.

다음 지침을 따르십시오.

- FabricPool 워크로드에 대한 StorageGRID 구성을 위한 고려 사항 및 모범 사례에 대해 알아보십시오.
- FabricPool에서 사용할 StorageGRID 오브젝트 스토리지 시스템을 구성하는 방법에 대해 알아보십시오.
- StorageGRID를 FabricPool 클라우드 계층으로 연결할 때 ONTAP에 필요한 가치를 제공하는 방법에 대해 알아보십시오.

# **FabricPool**용 **StorageGRID** 구성을 빠르게 시작합니다

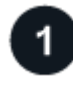

구성을 계획합니다

- 비활성 ONTAP 데이터를 StorageGRID에 계층화하는 데 사용할 FabricPool 볼륨 계층화 정책을 결정합니다.
- 스토리지 용량 및 성능 요구 사항을 충족하도록 StorageGRID 시스템 계획 및 설치
- 를 비롯한 StorageGRID 시스템 소프트웨어에 익숙해지도록 합니다 ["](https://docs.netapp.com/ko-kr/storagegrid-118/primer/exploring-grid-manager.html)[그리드](https://docs.netapp.com/ko-kr/storagegrid-118/primer/exploring-grid-manager.html) [관리자](https://docs.netapp.com/ko-kr/storagegrid-118/primer/exploring-grid-manager.html)["](https://docs.netapp.com/ko-kr/storagegrid-118/primer/exploring-grid-manager.html) 및 ["](https://docs.netapp.com/ko-kr/storagegrid-118/primer/exploring-tenant-manager.html)[테넌트](https://docs.netapp.com/ko-kr/storagegrid-118/primer/exploring-tenant-manager.html) [관리자](https://docs.netapp.com/ko-kr/storagegrid-118/primer/exploring-tenant-manager.html)["](https://docs.netapp.com/ko-kr/storagegrid-118/primer/exploring-tenant-manager.html).
- 에 대한 FabricPool 모범 사례를 검토하십시오 ["HA](#page-30-1) [그룹](#page-30-1)[",](#page-30-1) ["](#page-31-0)[로드](#page-31-0) [밸런싱](#page-31-0)["](#page-31-0), ["ILM](#page-32-0)[을](#page-32-0) [참조하십시오](#page-32-0)["](#page-32-0), 및 ["](#page-33-0)[자세히](#page-33-0)["](#page-33-0).
- ONTAP 및 FabricPool의 사용 및 구성에 대한 자세한 내용을 제공하는 다음 추가 리소스를 검토하십시오.

["TR-4598: ONTAP](https://www.netapp.com/pdf.html?item=/media/17239-tr4598pdf.pdf)[에서의](https://www.netapp.com/pdf.html?item=/media/17239-tr4598pdf.pdf) [FabricPool](https://www.netapp.com/pdf.html?item=/media/17239-tr4598pdf.pdf) [모범](https://www.netapp.com/pdf.html?item=/media/17239-tr4598pdf.pdf) [사례](https://www.netapp.com/pdf.html?item=/media/17239-tr4598pdf.pdf)["](https://www.netapp.com/pdf.html?item=/media/17239-tr4598pdf.pdf)

["ONTAP 9: System Manager](https://docs.netapp.com/us-en/ontap/concept_cloud_overview.html)[를](https://docs.netapp.com/us-en/ontap/concept_cloud_overview.html) [이용한](https://docs.netapp.com/us-en/ontap/concept_cloud_overview.html) [FabricPool](https://docs.netapp.com/us-en/ontap/concept_cloud_overview.html) [계층](https://docs.netapp.com/us-en/ontap/concept_cloud_overview.html) [관리](https://docs.netapp.com/us-en/ontap/concept_cloud_overview.html) [개요](https://docs.netapp.com/us-en/ontap/concept_cloud_overview.html)["](https://docs.netapp.com/us-en/ontap/concept_cloud_overview.html)

# $\overline{2}$

선행 작업을 수행합니다

를 얻습니다 ["StorageGRID](#page-3-0)[를](#page-3-0) [클라우드](#page-3-0) [계층으로](#page-3-0) [연결하는](#page-3-0) [데](#page-3-0) [필요한](#page-3-0) [정보](#page-3-0)["](#page-3-0)포함 사항:

- IP 주소
- 도메인 이름
- SSL 인증서

필요에 따라 구성합니다 ["ID](https://docs.netapp.com/ko-kr/storagegrid-118/admin/using-identity-federation.html) [제휴](https://docs.netapp.com/ko-kr/storagegrid-118/admin/using-identity-federation.html)["](https://docs.netapp.com/ko-kr/storagegrid-118/admin/using-identity-federation.html) 및 ["SSO\(Single Sign-On\)"](https://docs.netapp.com/ko-kr/storagegrid-118/admin/configuring-sso.html).

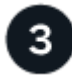

 **StorageGRID** 설정을 구성합니다

StorageGRID를 사용하여 ONTAP가 그리드에 연결하는 데 필요한 값을 얻습니다.

를 사용합니다 ["FabricPool](#page-5-0) [설정](#page-5-0) [마법사](#page-5-0)["](#page-5-0) 은 모든 항목을 구성하는 가장 빠른 방법이며 권장되지만 필요한 경우 각

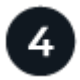

### **ONTAP** 및 **DNS**를 구성합니다

ONTAP to를 사용합니다 ["](#page-28-0)[클라우드](#page-28-0) [계층](#page-28-0) [추가](#page-28-0)["](#page-28-0) StorageGRID 값을 사용합니다. 그런 다음 ["DNS](#page-29-0) [항목을](#page-29-0) [구성합니다](#page-29-0)["](#page-29-0) 사용할 도메인 이름에 IP 주소를 연결합니다.

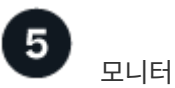

모니터링 및 관리

시스템이 가동 및 실행 중일 경우 ONTAP 및 StorageGRID에서 지속적인 작업을 수행하여 시간에 따른 FabricPool 데이터 계층화를 관리하고 모니터링할 수 있습니다.

# **FabricPool**란 무엇입니까**?**

FabricPool는 고성능 플래시 애그리게이트를 성능 계층으로 사용하고 오브젝트 저장소를 클라우드 계층으로 사용하는 ONTAP 하이브리드 스토리지 솔루션입니다. FabricPool 지원 애그리게이트를 사용하면 성능, 효율성 또는 보호 기능에 영향을 주지 않으면서 스토리지 비용을 절감할 수 있습니다.

FabricPool는 클라우드 계층(StorageGRID와 같은 외부 오브젝트 저장소)을 로컬 계층(ONTAP 스토리지 애그리게이트)에 연결하여 디스크의 복합 컬렉션을 생성합니다. 그런 다음 FabricPool 내의 볼륨은 활성(핫) 데이터를 고성능 스토리지(로컬 계층)에 유지하고 비활성(콜드) 데이터를 외부 오브젝트 저장소(클라우드 계층)에 계층화하여 계층화를 활용할 수 있습니다.

아키텍처를 변경할 필요가 없으며 중앙 ONTAP 스토리지 시스템에서 데이터 및 애플리케이션 환경을 계속 관리할 수 있습니다.

# **StorageGRID**란 무엇입니까**?**

NetApp StorageGRID는 파일 또는 블록 스토리지와 같은 다른 스토리지 아키텍처와 달리 데이터를 객체로 관리하는 스토리지 아키텍처입니다. 오브젝트는 버킷과 같은 단일 컨테이너 내부에 보관되며 다른 디렉토리 내의 디렉토리 내에 파일로 중첩되지 않습니다. 오브젝트 스토리지는 일반적으로 파일 또는 블록 스토리지보다 성능이 낮지만 확장성이 훨씬 더 높습니다. StorageGRID 버킷에는 페타바이트 단위의 데이터와 수십억 개의 오브젝트를 저장할 수 있습니다.

# **StorageGRID**를 **FabricPool** 클라우드 계층으로 사용하는 이유

FabricPool는 ONTAP 데이터를 StorageGRID를 비롯한 여러 오브젝트 스토리지 제공업체에 계층화할 수 있습니다. 버킷 또는 컨테이너 레벨에서 지원되는 최대 IOPS(초당 입출력 작업 수)를 설정할 수 있는 퍼블릭 클라우드와 달리, StorageGRID 성능은 시스템의 노드 수에 따라 확장됩니다. StorageGRID를 FabricPool 클라우드 계층으로 사용하면 자체 프라이빗 클라우드에 콜드 데이터를 유지하여 데이터를 최적의 성능으로 완벽하게 제어할 수 있습니다.

또한 StorageGRID를 클라우드 계층으로 사용할 때는 FabricPool 라이센스가 필요하지 않습니다.

# <span id="page-3-0"></span>**StorageGRID**를 클라우드 계층으로 연결하는 데 필요한 정보

StorageGRID를 FabricPool의 클라우드 계층으로 연결하려면 먼저 StorageGRID에서 구성 단계를 수행하고 ONTAP에서 사용할 수 있는 특정 값을 얻어야 합니다.

어떤 가치가 필요합니까**?**

다음 표에서는 StorageGRID에서 구성해야 하는 값과 ONTAP 및 DNS 서버에서 이러한 값을 사용하는 방법을 보여 줍니다.

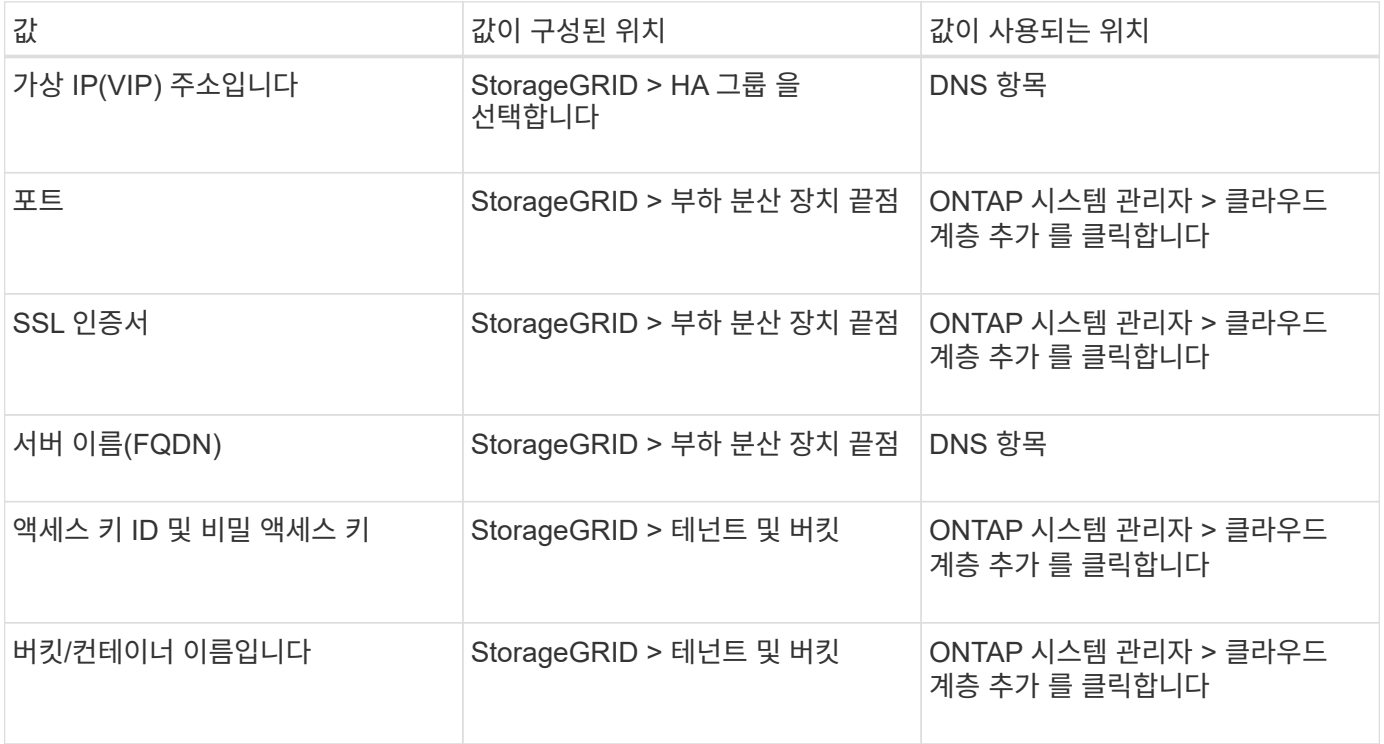

# 이러한 값을 얻으려면 어떻게 해야 합니까**?**

요구 사항에 따라 다음 중 하나를 수행하여 필요한 정보를 얻을 수 있습니다.

- 를 사용합니다 ["FabricPool](#page-5-0) [설정](#page-5-0) [마법사](#page-5-0)[".](#page-5-0) FabricPool 설정 마법사를 사용하면 StorageGRID에서 필요한 값을 빠르게 구성하고 ONTAP 시스템 관리자를 구성하는 데 사용할 수 있는 파일을 출력할 수 있습니다. 마법사는 필요한 단계를 안내하고 StorageGRID 및 FabricPool 모범 사례에 맞게 설정을 조정할 수 있도록 도와줍니다.
- 각 항목을 수동으로 구성합니다. 그런 다음 ONTAP 시스템 관리자 또는 ONTAP CLI에 값을 입력합니다. 다음 단계를 수행하십시오.
	- a. ["FabricPool](#page-18-1)[에](#page-18-1) [대한](#page-18-1) [고가용성](#page-18-1)[\(HA\)](#page-18-1) [그룹을](#page-18-1) [구성합니다](#page-18-1)[".](#page-18-1)
	- b. ["FabricPool](#page-20-0)[용](#page-20-0) [로드](#page-20-0) [밸런서](#page-20-0) [끝점](#page-20-0)을 [만](#page-20-0)듭[니다](#page-20-0)["](#page-20-0).
	- c. ["FabricPool](#page-22-0)[에](#page-22-0) [대한](#page-22-0) [테넌트](#page-22-0) [계정을](#page-22-0) [생성합니다](#page-22-0)[".](#page-22-0)
	- d. 테넌트 계정에 로그인하고 ["](#page-23-0)[루트](#page-23-0) [사용자에](#page-23-0) [대한](#page-23-0) [버킷](#page-23-0) [및](#page-23-0) [액](#page-23-0)[세스](#page-23-0) [키를](#page-23-0) [생성합니다](#page-23-0)[".](#page-23-0)
	- e. FabricPool 데이터에 대한 ILM 규칙을 생성하여 활성 ILM 정책에 추가합니다. 을 참조하십시오 ["FabricPool](#page-24-0) [데이터에](#page-24-0) [대한](#page-24-0) [ILM](#page-24-0)[을](#page-24-0) [구성합니다](#page-24-0)["](#page-24-0).
	- f. 필요한 경우 ["FabricPool](#page-26-0)[에](#page-26-0) [대한](#page-26-0) [트래](#page-26-0)픽 [분류](#page-26-0) [정책을](#page-26-0) [생성합니다](#page-26-0)["](#page-26-0).

# <span id="page-4-0"></span>**FabricPool** 설정 마법사를 사용합니다

<span id="page-5-0"></span>**FabricPool** 설정 마법사 고려 사항 및 요구 사항을 사용합니다

FabricPool 설정 마법사를 사용하여 StorageGRID를 FabricPool 클라우드 계층에 대한 오브젝트 스토리지 시스템으로 구성할 수 있습니다. 설정 마법사를 완료한 후 ONTAP 시스템 관리자에 필요한 세부 정보를 입력할 수 있습니다.

**FabricPool** 설정 마법사를 사용하는 경우

FabricPool 설정 마법사는 FabricPool에서 사용하도록 StorageGRID를 구성하는 각 단계를 안내하고 ILM 및 트래픽 분류 정책과 같은 특정 엔터티를 자동으로 구성합니다. 마법사 완료 시 ONTAP 시스템 관리자에 값을 입력하는 데 사용할 수 있는 파일을 다운로드합니다. 마법사를 사용하여 시스템을 보다 빠르게 구성하고 설정이 StorageGRID 및 FabricPool 모범 사례에 맞는지 확인합니다.

루트 액세스 권한이 있는 경우 StorageGRID 그리드 관리자를 사용할 때 FabricPool 설치 마법사를 완료할 수 있으며, 나중에 마법사에 액세스하여 완료할 수도 있습니다. 요구 사항에 따라 필요한 항목의 일부 또는 전체를 수동으로 구성한 다음 마법사를 사용하여 ONTAP에 필요한 값을 단일 파일로 취합할 수도 있습니다.

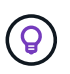

특별한 요구 사항이 있거나 구현 시 상당한 사용자 지정이 필요한 경우가 아니면 FabricPool 설치 마법사를 사용하십시오.

마법사를 사용하기 전에

이 필수 단계를 완료했는지 확인합니다.

모범 사례를 검토합니다

• 에 대한 일반적인 이해가 있을 것입니다 ["StorageGRID](#page-3-0)[를](#page-3-0) [클라우드](#page-3-0) [계층으로](#page-3-0) [연결하는](#page-3-0) [데](#page-3-0) [필요한](#page-3-0) [정보](#page-3-0)[".](#page-3-0)

• 다음에 대한 FabricPool 모범 사례를 검토했습니다.

- ["](#page-30-1)[고가용성](#page-30-1)[\(HA\)](#page-30-1) [그룹](#page-30-1)["](#page-30-1)
- ["](#page-31-0)[로드](#page-31-0) [밸런싱](#page-31-0)["](#page-31-0)
- ["ILM](#page-32-0) [규칙](#page-32-0) [및](#page-32-0) [정책](#page-32-0)["](#page-32-0)

**IP** 주소를 얻고 **VLAN** 인터페이스를 설정합니다

HA 그룹을 구성할 경우 ONTAP가 연결할 노드 및 사용할 StorageGRID 네트워크를 알고 있어야 합니다. 서브넷 CIDR, 게이트웨이 IP 주소 및 가상 IP(VIP) 주소에 대해 입력할 값도 알고 있습니다.

가상 LAN을 사용하여 FabricPool 트래픽을 분리할 계획이라면 이미 VLAN 인터페이스를 구성한 것입니다. 을 참조하십시오 ["VLAN](https://docs.netapp.com/ko-kr/storagegrid-118/admin/configure-vlan-interfaces.html) [인터페이스를](https://docs.netapp.com/ko-kr/storagegrid-118/admin/configure-vlan-interfaces.html) [구성합니다](https://docs.netapp.com/ko-kr/storagegrid-118/admin/configure-vlan-interfaces.html)["](https://docs.netapp.com/ko-kr/storagegrid-118/admin/configure-vlan-interfaces.html).

**ID** 페더레이션 및 **SSO**를 구성합니다

StorageGRID 시스템에 대해 ID 페더레이션 또는 SSO(Single Sign-On)를 사용하려는 경우 이러한 기능을 활성화했습니다. 또한 ONTAP에서 사용할 테넌트 계정에 대한 루트 액세스 권한이 있어야 하는 통합 그룹도 알고 있습니다. 을 참조하십시오 ["ID](https://docs.netapp.com/ko-kr/storagegrid-118/admin/using-identity-federation.html) [페더레이션을](https://docs.netapp.com/ko-kr/storagegrid-118/admin/using-identity-federation.html) [사용합니다](https://docs.netapp.com/ko-kr/storagegrid-118/admin/using-identity-federation.html)["](https://docs.netapp.com/ko-kr/storagegrid-118/admin/using-identity-federation.html) 및 ["Single Sign-On](https://docs.netapp.com/ko-kr/storagegrid-118/admin/configuring-sso.html) [구성](https://docs.netapp.com/ko-kr/storagegrid-118/admin/configuring-sso.html)[".](https://docs.netapp.com/ko-kr/storagegrid-118/admin/configuring-sso.html)

도메인 이름 가져오기 및 구성

• StorageGRID에 사용할 FQDN(정규화된 도메인 이름)을 알고 있습니다. DNS(Domain Name Server) 항목은 이

FQDN을 마법사를 사용하여 생성한 HA 그룹의 가상 IP(VIP) 주소에 매핑합니다. 을 참조하십시오 ["DNS](#page-29-0) [서버를](#page-29-0) [구성합니다](#page-29-0)["](#page-29-0).

• S3 가상 호스팅된 스타일 요청을 사용하려는 경우, 가지고 있는 것입니다 ["S3](https://docs.netapp.com/ko-kr/storagegrid-118/admin/configuring-s3-api-endpoint-domain-names.html) [끝점](https://docs.netapp.com/ko-kr/storagegrid-118/admin/configuring-s3-api-endpoint-domain-names.html) [도메인](https://docs.netapp.com/ko-kr/storagegrid-118/admin/configuring-s3-api-endpoint-domain-names.html) [이름을](https://docs.netapp.com/ko-kr/storagegrid-118/admin/configuring-s3-api-endpoint-domain-names.html) 구성했[습니다](https://docs.netapp.com/ko-kr/storagegrid-118/admin/configuring-s3-api-endpoint-domain-names.html)[".](https://docs.netapp.com/ko-kr/storagegrid-118/admin/configuring-s3-api-endpoint-domain-names.html) ONTAP에서는 기본적으로 경로 스타일 URL을 사용하지만 가상 호스팅 스타일 요청을 사용하는 것이 좋습니다.

로드 밸런서 및 보안 인증서 요구 사항을 검토합니다

StorageGRID 부하 분산 장치를 사용하려는 경우 일반 을 검토했습니다 ["](https://docs.netapp.com/ko-kr/storagegrid-118/admin/managing-load-balancing.html)[로드](https://docs.netapp.com/ko-kr/storagegrid-118/admin/managing-load-balancing.html) [균형](https://docs.netapp.com/ko-kr/storagegrid-118/admin/managing-load-balancing.html) [조정에](https://docs.netapp.com/ko-kr/storagegrid-118/admin/managing-load-balancing.html) [대한](https://docs.netapp.com/ko-kr/storagegrid-118/admin/managing-load-balancing.html) [고려](https://docs.netapp.com/ko-kr/storagegrid-118/admin/managing-load-balancing.html) [사항](https://docs.netapp.com/ko-kr/storagegrid-118/admin/managing-load-balancing.html)["](https://docs.netapp.com/ko-kr/storagegrid-118/admin/managing-load-balancing.html). 업로드할 인증서 또는 인증서를 생성하는 데 필요한 값이 있습니다.

외부(타사) 로드 밸런서 끝점을 사용하려는 경우 해당 로드 밸런서에 대한 FQDN(정규화된 도메인 이름), 포트 및 인증서가 있어야 합니다.

**ILM** 스토리지 풀 구성을 확인합니다

처음에 StorageGRID 11.6 또는 이전 버전을 설치한 경우 사용할 스토리지 풀을 구성했습니다. 일반적으로 ONTAP 데이터를 저장하는 데 사용할 각 StorageGRID 사이트에 대해 스토리지 풀을 생성해야 합니다.

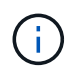

이 필수 구성 요소는 처음에 StorageGRID 11.7 또는 11.8을 설치한 경우에는 적용되지 않습니다. 이러한 버전 중 하나를 처음 설치하면 각 사이트에 대해 스토리지 풀이 자동으로 생성됩니다.

#### **ONTAP**와 **StorageGRID** 클라우드 계층 간의 관계

FabricPool 마법사는 StorageGRID 테넌트 1개, 액세스 키 세트 1개 및 StorageGRID 버킷 1개가 포함된 단일 StorageGRID 클라우드 계층을 생성하는 프로세스를 안내합니다. 이 StorageGRID 클라우드 계층을 하나 이상의 ONTAP 로컬 계층에 연결할 수 있습니다.

일반적인 모범 사례는 클러스터의 여러 로컬 계층에 단일 클라우드 계층을 연결하는 것입니다. 하지만 요구사항에 따라 단일 클러스터에서 로컬 계층에 둘 이상의 버킷 또는 하나 이상의 StorageGRID 테넌트를 사용할 수 있습니다. 다양한 버킷과 테넌트를 사용하여 ONTAP 로컬 계층 간에 데이터 및 데이터 액세스를 격리할 수 있지만 구성 및 관리가 다소 복잡합니다.

NetApp은 여러 클러스터의 로컬 계층에 단일 클라우드 계층을 연결하는 것을 권장하지 않습니다.

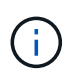

NetApp MetroCluster™ 및 FabricPool Mirror와 함께 StorageGRID를 사용하는 모범 사례는 를 참조하십시오 ["TR-4598: ONTAP](https://www.netapp.com/pdf.html?item=/media/17239-tr4598pdf.pdf)[에서의](https://www.netapp.com/pdf.html?item=/media/17239-tr4598pdf.pdf) [FabricPool](https://www.netapp.com/pdf.html?item=/media/17239-tr4598pdf.pdf) [모범](https://www.netapp.com/pdf.html?item=/media/17239-tr4598pdf.pdf) [사례](https://www.netapp.com/pdf.html?item=/media/17239-tr4598pdf.pdf)["](https://www.netapp.com/pdf.html?item=/media/17239-tr4598pdf.pdf).

선택 사항**:** 각 로컬 계층에 대해 다른 버킷을 사용하십시오

ONTAP 클러스터에서 로컬 계층에 둘 이상의 버킷을 사용하려면 ONTAP에 둘 이상의 StorageGRID 클라우드 계층을 추가하십시오. 각 클라우드 계층은 동일한 HA 그룹, 로드 밸런서 엔드포인트, 테넌트 및 액세스 키를 공유하지만 다른 컨테이너(StorageGRID 버킷)를 사용합니다. 다음 일반 단계를 따릅니다.

- 1. StorageGRID 그리드 관리자에서 첫 번째 클라우드 계층에 대한 FabricPool 설정 마법사를 완료합니다.
- 2. ONTAP 시스템 관리자에서 클라우드 계층을 추가하고 StorageGRID에서 다운로드한 파일을 사용하여 필요한 값을 제공합니다.
- 3. StorageGRID 테넌트 관리자에서 마법사에서 생성한 테넌트에 로그인하고 두 번째 버킷을 생성합니다.
- 4. FabricPool 마법사를 다시 완료합니다. 기존 HA 그룹, 로드 밸런서 엔드포인트 및 테넌트를 선택합니다. 그런 다음 수동으로 생성한 새 버킷을 선택합니다. 새 버킷에 대한 새 ILM 규칙을 생성하고 해당 규칙을 포함하도록 ILM 정책을 활성화합니다.

5. ONTAP에서 두 번째 클라우드 계층을 추가하고 새 버킷 이름을 제공합니다.

선택 사항**:** 각 로컬 계층에 대해 다른 테넌트와 버킷을 사용합니다

ONTAP 클러스터에서 로컬 계층에 대해 둘 이상의 테넌트 및 다른 액세스 키 세트를 사용하려면 ONTAP에 둘 이상의 StorageGRID 클라우드 계층을 추가합니다. 각 클라우드 계층은 동일한 HA 그룹, 로드 밸런서 엔드포인트를 공유하지만 다른 테넌트, 액세스 키 및 컨테이너(StorageGRID 버킷)를 사용합니다. 다음 일반 단계를 따릅니다.

- 1. StorageGRID 그리드 관리자에서 첫 번째 클라우드 계층에 대한 FabricPool 설정 마법사를 완료합니다.
- 2. ONTAP 시스템 관리자에서 클라우드 계층을 추가하고 StorageGRID에서 다운로드한 파일을 사용하여 필요한 값을 제공합니다.
- 3. FabricPool 마법사를 다시 완료합니다. 기존 HA 그룹 및 로드 밸런서 엔드포인트를 선택합니다. 새 테넌트 및 버킷을 생성합니다. 새 버킷에 대한 새 ILM 규칙을 생성하고 해당 규칙을 포함하도록 ILM 정책을 활성화합니다.
- 4. ONTAP에서 두 번째 클라우드 계층을 추가하고 새 액세스 키, 암호 키 및 버킷 이름을 제공합니다.

<span id="page-7-0"></span>**FabricPool** 설정 마법사를 액세스하고 완료합니다

FabricPool 설정 마법사를 사용하여 StorageGRID를 FabricPool 클라우드 계층에 대한 오브젝트 스토리지 시스템으로 구성할 수 있습니다.

시작하기 전에

• 을(를) 검토했습니다 ["](#page-5-0)[고려](#page-5-0) [사항](#page-5-0) [및](#page-5-0) [요구](#page-5-0) [사항](#page-5-0)["](#page-5-0) FabricPool 설정 마법사 사용

 $\left(\begin{smallmatrix} 1 \ 1 \end{smallmatrix}\right)$ 

다른 S3 클라이언트 애플리케이션과 함께 사용하도록 StorageGRID를 구성하려면 로 이동합니다 ["S3](https://docs.netapp.com/ko-kr/storagegrid-118/admin/use-s3-setup-wizard.html) [설정](https://docs.netapp.com/ko-kr/storagegrid-118/admin/use-s3-setup-wizard.html) [마법사를](https://docs.netapp.com/ko-kr/storagegrid-118/admin/use-s3-setup-wizard.html) [사용합니다](https://docs.netapp.com/ko-kr/storagegrid-118/admin/use-s3-setup-wizard.html)["](https://docs.netapp.com/ko-kr/storagegrid-118/admin/use-s3-setup-wizard.html).

• 을(를) 보유하고 있습니다 ["](https://docs.netapp.com/ko-kr/storagegrid-118/admin/admin-group-permissions.html)[루트](https://docs.netapp.com/ko-kr/storagegrid-118/admin/admin-group-permissions.html) [액](https://docs.netapp.com/ko-kr/storagegrid-118/admin/admin-group-permissions.html)[세스](https://docs.netapp.com/ko-kr/storagegrid-118/admin/admin-group-permissions.html) [권한](https://docs.netapp.com/ko-kr/storagegrid-118/admin/admin-group-permissions.html)["](https://docs.netapp.com/ko-kr/storagegrid-118/admin/admin-group-permissions.html).

마법사에 액세스합니다

StorageGRID 그리드 관리자 사용을 시작할 때 FabricPool 설정 마법사를 완료하거나 나중에 마법사를 액세스하여 완료할 수 있습니다.

단계

- 1. 를 사용하여 Grid Manager에 로그인합니다 ["](https://docs.netapp.com/ko-kr/storagegrid-118/admin/web-browser-requirements.html)[지원되는](https://docs.netapp.com/ko-kr/storagegrid-118/admin/web-browser-requirements.html) [웹](https://docs.netapp.com/ko-kr/storagegrid-118/admin/web-browser-requirements.html) [브라우저](https://docs.netapp.com/ko-kr/storagegrid-118/admin/web-browser-requirements.html)["](https://docs.netapp.com/ko-kr/storagegrid-118/admin/web-browser-requirements.html).
- 2. 대시보드에 \* FabricPool and S3 setup wizard \* 배너가 나타나면 배너에서 링크를 선택합니다. 배너가 더 이상 나타나지 않으면 그리드 관리자의 머리글 표시줄에서 도움말 아이콘을 선택하고 \* FabricPool and S3 setup wizard \* 를 선택합니다.

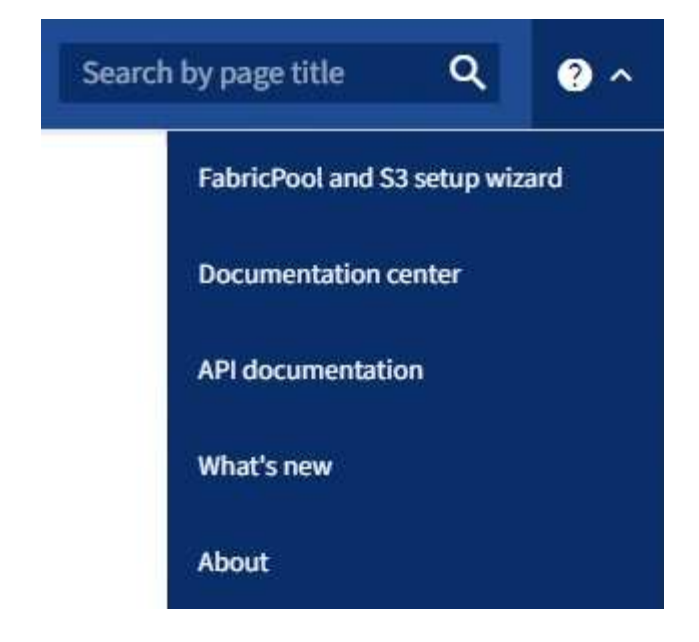

3. FabricPool 및 S3 설정 마법사 페이지의 FabricPool 섹션에서 \* 지금 구성 \* 을 선택합니다.

◦ 9단계 중 1단계: HA 그룹 구성 \* 이 나타납니다.

**9**단계 중 **1**단계**: HA** 그룹 구성

HA(고가용성) 그룹은 각각 StorageGRID 로드 밸런서 서비스를 포함하는 노드의 모음입니다. HA 그룹에는 게이트웨이 노드, 관리자 노드 또는 둘 다 포함될 수 있습니다.

HA 그룹을 사용하면 FabricPool 데이터 연결을 계속 사용할 수 있습니다. HA 그룹은 가상 IP 주소(VIP)를 사용하여 로드 밸런서 서비스에 대한 고가용성 액세스를 제공합니다. HA 그룹의 액티브 인터페이스에 장애가 발생할 경우 백업 인터페이스에서 FabricPool 작업에 거의 영향을 주지 않고 워크로드를 관리할 수 있습니다

이 작업에 대한 자세한 내용은 을 참조하십시오 ["](https://docs.netapp.com/ko-kr/storagegrid-118/admin/managing-high-availability-groups.html)[고가용성](https://docs.netapp.com/ko-kr/storagegrid-118/admin/managing-high-availability-groups.html) [그룹을](https://docs.netapp.com/ko-kr/storagegrid-118/admin/managing-high-availability-groups.html) [관리합니다](https://docs.netapp.com/ko-kr/storagegrid-118/admin/managing-high-availability-groups.html)["](https://docs.netapp.com/ko-kr/storagegrid-118/admin/managing-high-availability-groups.html) 및 ["](#page-30-1)[고가용성](#page-30-1) [그룹에](#page-30-1) [대한](#page-30-1) [Best](#page-30-1) [Practice".](#page-30-1)

단계

1. 외부 로드 밸런서를 사용할 계획이라면 HA 그룹을 생성할 필요가 없습니다. Skip this step \* 을 선택하고 로 이동합니다 [9](#page-10-0)[단계](#page-10-0) [중](#page-10-0) [2](#page-10-0)[단계](#page-10-0)[:](#page-10-0) [부하](#page-10-0) [분산](#page-10-0) [장치](#page-10-0) [엔드포인트](#page-10-0) [구성](#page-10-0).

2. StorageGRID 로드 밸런서를 사용하려면 새 HA 그룹을 생성하거나 기존 HA 그룹을 사용합니다.

**HA** 그룹을 생성합니다

a. 새 HA 그룹을 생성하려면 \* Create HA group \* 을 선택합니다.

b. Enter details \* (세부 정보 입력) 단계에 대해 다음 필드를 작성합니다.

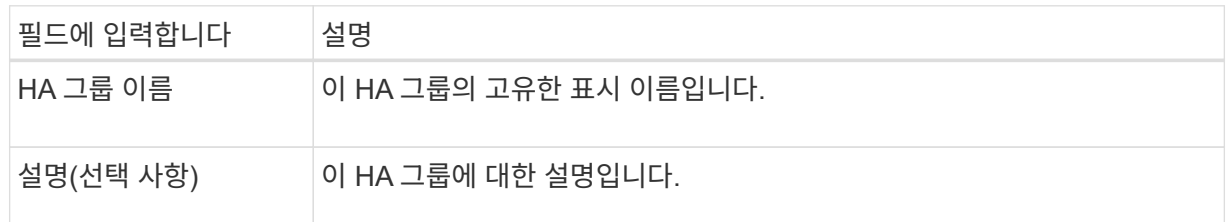

c. Add interfaces \* 단계에서 이 HA 그룹에 사용할 노드 인터페이스를 선택합니다.

열 머리글을 사용하여 행을 정렬하거나 검색어를 입력하여 인터페이스를 보다 빠르게 찾을 수 있습니다.

하나 이상의 노드를 선택할 수 있지만 각 노드에 대해 하나의 인터페이스만 선택할 수 있습니다.

d. 인터페이스 \* 우선 순위 지정 단계의 경우 이 HA 그룹에 대한 기본 인터페이스와 백업 인터페이스를 결정합니다.

행을 드래그하여 \* Priority order \* 열의 값을 변경합니다.

목록의 첫 번째 인터페이스는 기본 인터페이스입니다. Primary 인터페이스는 장애가 발생하지 않는 한 Active 인터페이스입니다.

HA 그룹에 둘 이상의 인터페이스가 포함되어 있고 활성 인터페이스에 장애가 발생하면 VIP(가상 IP) 주소가 우선 순위 순서대로 첫 번째 백업 인터페이스로 이동합니다. 이 인터페이스에 장애가 발생하면 VIP 주소가 다음 백업 인터페이스로 이동합니다. 장애가 해결되면 VIP 주소가 사용 가능한 우선 순위가 가장 높은 인터페이스로 다시 이동됩니다.

e. IP 주소 입력 \* 단계에 대해 다음 필드를 입력합니다.

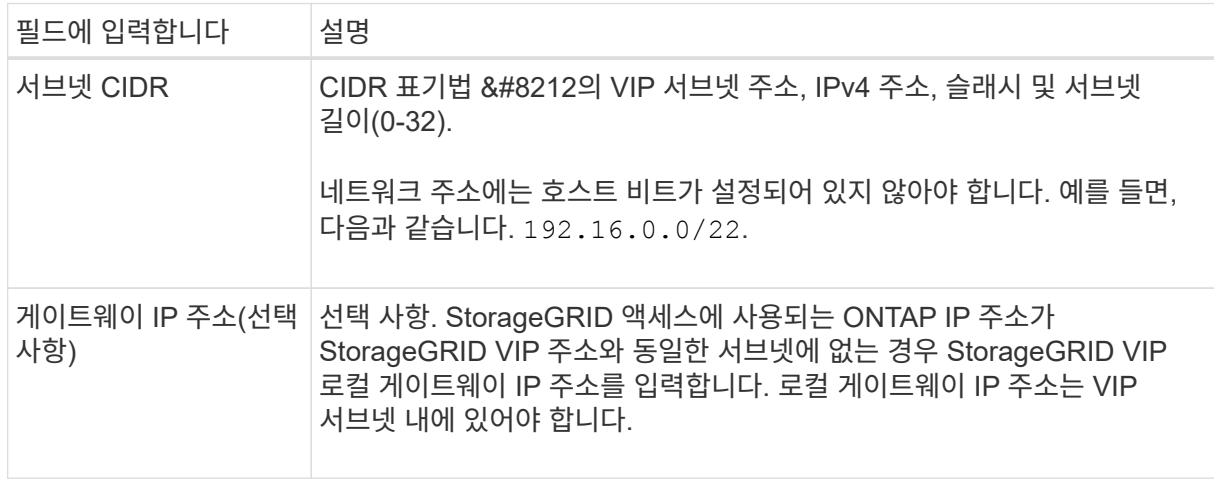

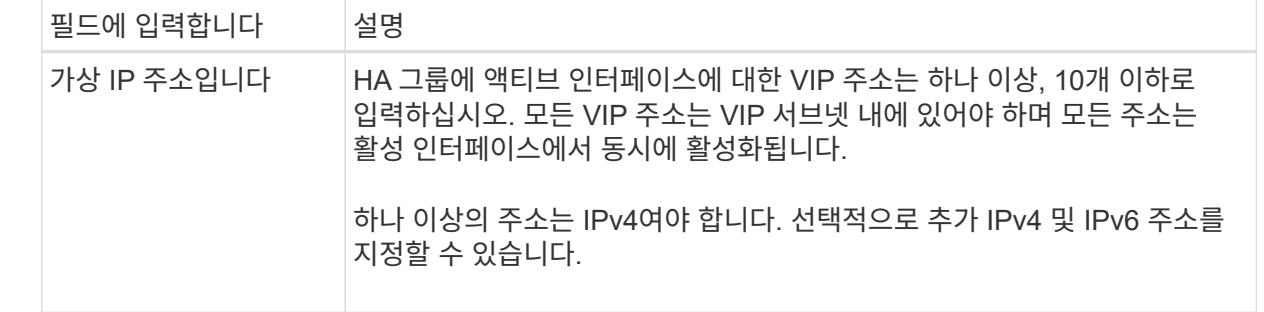

f. HA 그룹 생성 \* 을 선택한 다음 \* 마침 \* 을 선택하여 FabricPool 설정 마법사로 돌아갑니다.

g. 로드 밸런서 단계로 이동하려면 \* 계속 \* 을 선택합니다.

#### 기존 **HA** 그룹 사용

a. 기존 HA 그룹을 사용하려면 \* HA 그룹 선택 \* 드롭다운 목록에서 HA 그룹 이름을 선택합니다.

b. 로드 밸런서 단계로 이동하려면 \* 계속 \* 을 선택합니다.

<span id="page-10-0"></span>**9**단계 중 **2**단계**:** 부하 분산 장치 엔드포인트 구성

StorageGRID는 로드 밸런서를 사용하여 FabricPool와 같은 클라이언트 애플리케이션에서 워크로드를 관리합니다. 로드 밸런싱은 여러 스토리지 노드에서 속도와 연결 용량을 극대화합니다.

모든 게이트웨이 및 관리 노드에 있는 StorageGRID 로드 밸런서 서비스를 사용하거나 외부(타사) 로드 밸런서에 연결할 수 있습니다. StorageGRID 로드 밸런서를 사용하는 것이 좋습니다.

이 작업에 대한 자세한 내용은 일반 을 참조하십시오 ["](https://docs.netapp.com/ko-kr/storagegrid-118/admin/managing-load-balancing.html)[로드](https://docs.netapp.com/ko-kr/storagegrid-118/admin/managing-load-balancing.html) [균형](https://docs.netapp.com/ko-kr/storagegrid-118/admin/managing-load-balancing.html) [조정에](https://docs.netapp.com/ko-kr/storagegrid-118/admin/managing-load-balancing.html) [대한](https://docs.netapp.com/ko-kr/storagegrid-118/admin/managing-load-balancing.html) [고려](https://docs.netapp.com/ko-kr/storagegrid-118/admin/managing-load-balancing.html) [사항](https://docs.netapp.com/ko-kr/storagegrid-118/admin/managing-load-balancing.html)["](https://docs.netapp.com/ko-kr/storagegrid-118/admin/managing-load-balancing.html) 및 ["FabricPool](#page-31-0)[의](#page-31-0) [로드](#page-31-0) [밸런싱](#page-31-0) [모범](#page-31-0) [사례](#page-31-0)[".](#page-31-0)

단계

1. StorageGRID 로드 밸런서 끝점을 선택하거나 만들거나 외부 로드 밸런서를 사용합니다.

끝점 작성

a. 끝점 만들기 \* 를 선택합니다.

b. Enter endpoint details \* 단계에서 다음 필드를 입력합니다.

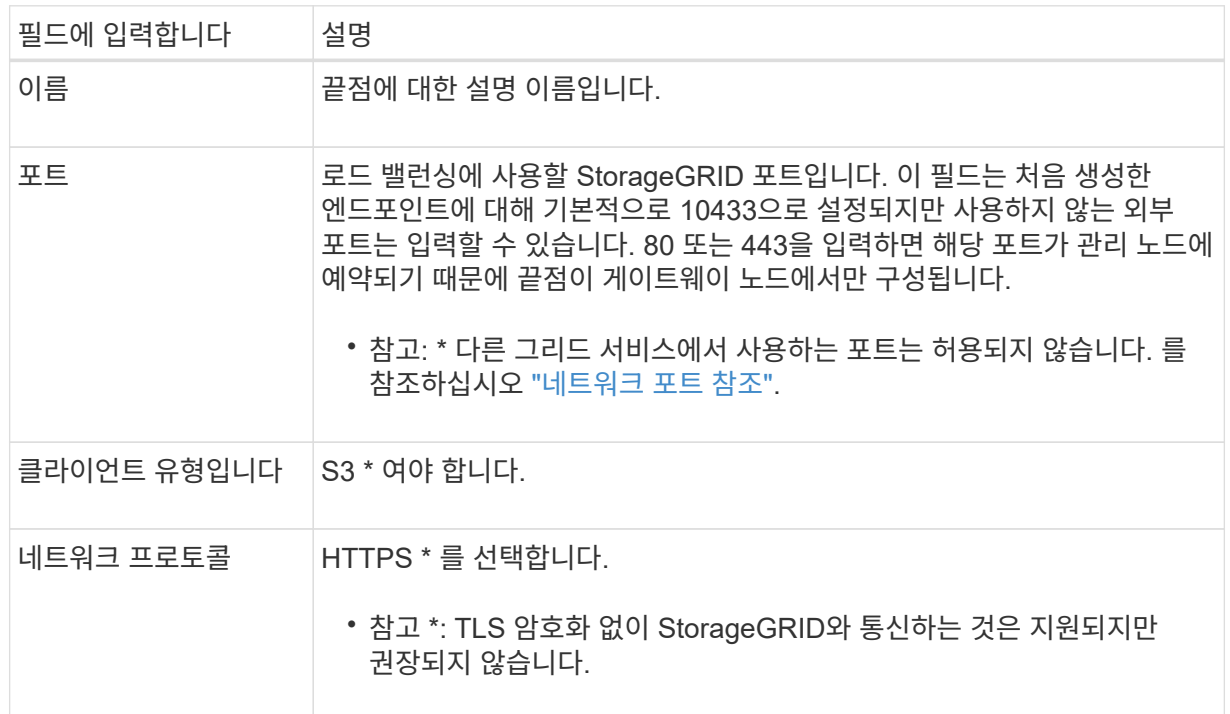

c. Select binding mode \* 단계에서 binding 모드를 지정합니다. 바인딩 모드는 임의의 IP 주소를 사용하거나 특정 IP 주소 및 네트워크 인터페이스를 사용하여 끝점에 액세스하는 방법을 제어합니다.

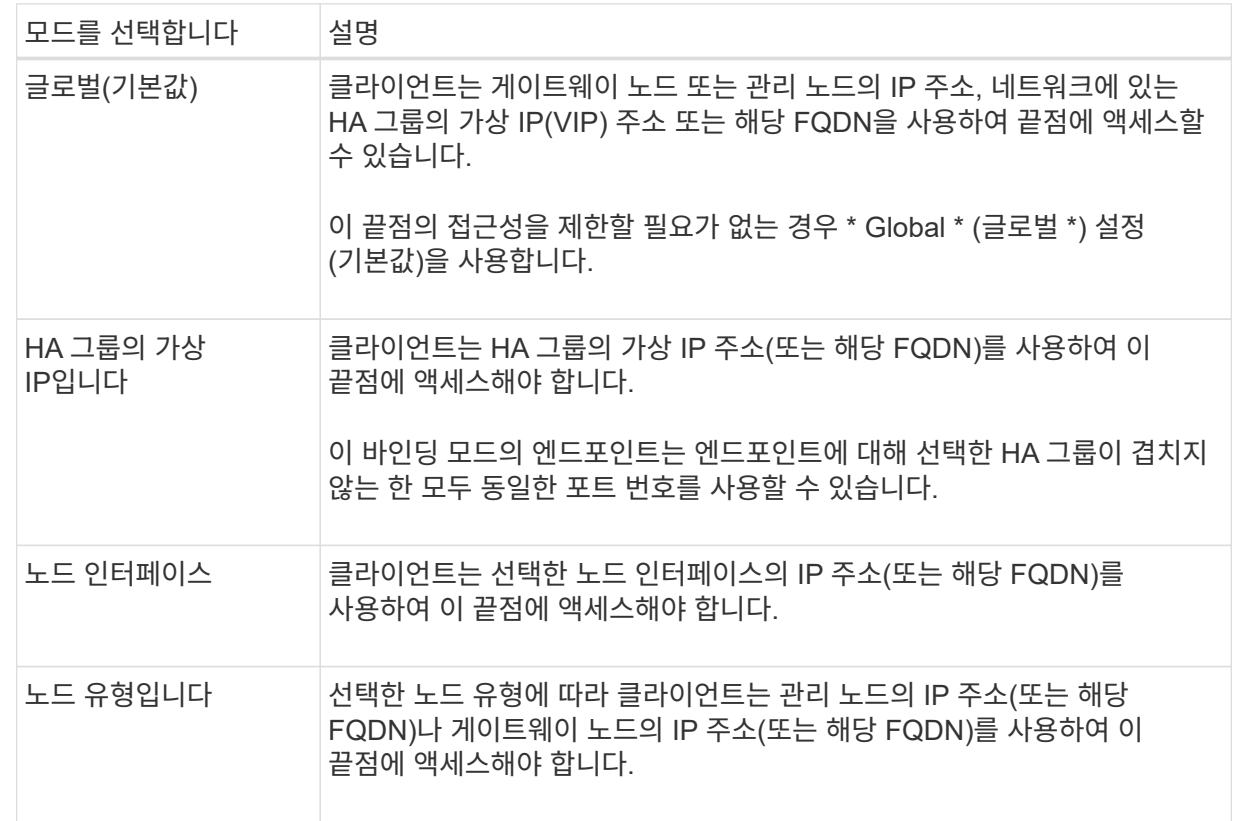

d. Tenant access \* 단계에서 다음 중 하나를 선택합니다.

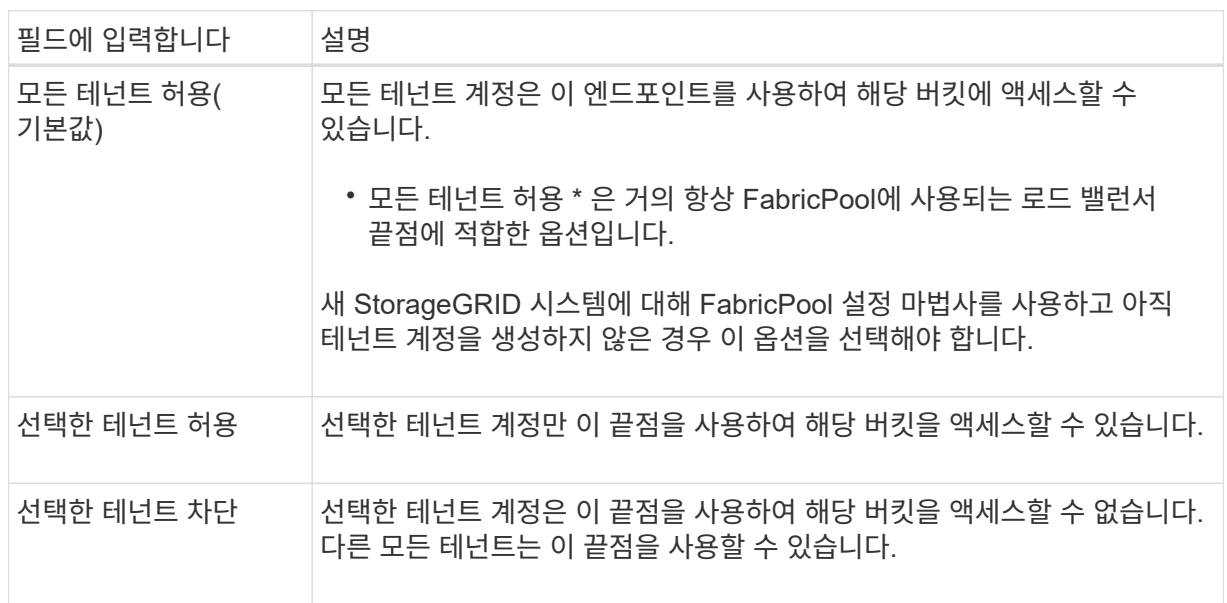

e. 인증서 연결 \* 단계에서 다음 중 하나를 선택합니다.

![](_page_12_Picture_608.jpeg)

f. FabricPool 설정 마법사로 돌아가려면 \* 마침 \* 을 선택합니다.

g. 테넌트 및 버킷 단계로 이동하려면 \* 계속 \* 을 선택합니다.

![](_page_12_Picture_6.jpeg)

끝점 인증서 변경 내용을 모든 노드에 적용하는 데 최대 15분이 걸릴 수 있습니다.

기존 로드 밸런서 끝점을 사용합니다

a. 로드 밸런서 끝점 선택 \* 드롭다운 목록에서 기존 끝점의 이름을 선택합니다.

b. 테넌트 및 버킷 단계로 이동하려면 \* 계속 \* 을 선택합니다.

외부 로드 밸런서를 사용합니다

a. 외부 로드 밸런서에 대해 다음 필드를 작성합니다.

![](_page_13_Picture_432.jpeg)

b. 테넌트 및 버킷 단계로 이동하려면 \* 계속 \* 을 선택합니다.

#### **9**단계 중 **3**단계**:** 테넌트 및 버킷

테넌트는 S3 애플리케이션을 사용하여 StorageGRID에 오브젝트를 저장하고 검색할 수 있는 엔터티입니다. 각 테넌트에는 자체 사용자, 액세스 키, 버킷, 오브젝트 및 특정 기능 세트가 있습니다. FabricPool에서 사용할 버킷을 생성하려면 먼저 StorageGRID 테넌트를 생성해야 합니다.

버킷은 테넌트의 오브젝트 및 오브젝트 메타데이터를 저장하는 데 사용되는 컨테이너입니다. 일부 테넌트는 여러 개의 버킷을 가질 수 있지만 마법사에서 한 번에 하나의 테넌트와 하나의 버킷만 생성하거나 선택할 수 있습니다. 나중에 테넌트 관리자를 사용하여 필요한 추가 버킷을 추가할 수 있습니다.

FabricPool용 새 테넌트 및 버킷을 생성하거나 기존 테넌트와 버킷을 선택할 수 있습니다. 새 테넌트를 생성하는 경우 시스템은 테넌트의 루트 사용자에 대한 액세스 키 ID 및 비밀 액세스 키를 자동으로 생성합니다.

이 작업에 대한 자세한 내용은 을 참조하십시오 ["FabricPool](#page-22-0)[에](#page-22-0) [대한](#page-22-0) [테넌트](#page-22-0) [계정을](#page-22-0) [생성합니다](#page-22-0)["](#page-22-0) 및 ["S3](#page-23-0) [버킷을](#page-23-0) [생성하고](#page-23-0) 액[세스](#page-23-0) [키를](#page-23-0) [얻습니다](#page-23-0)[".](#page-23-0)

#### 단계

새 테넌트와 버킷을 생성하거나 기존 테넌트를 선택합니다.

새로운 테넌트 및 버킷

- 1. 새 테넌트 및 버킷을 생성하려면 \* 테넌트 이름 \* 을 입력합니다. 예를 들면, 다음과 같습니다. FabricPool tenant.
- 2. StorageGRID 시스템에서 를 사용하는지 여부에 따라 테넌트 계정에 대한 루트 액세스를 정의합니다 ["ID](https://docs.netapp.com/ko-kr/storagegrid-118/admin/using-identity-federation.html) [제휴](https://docs.netapp.com/ko-kr/storagegrid-118/admin/using-identity-federation.html)["](https://docs.netapp.com/ko-kr/storagegrid-118/admin/using-identity-federation.html), ["SSO\(Single Sign-On\)"](https://docs.netapp.com/ko-kr/storagegrid-118/admin/configuring-sso.html)또는 둘 다 가능합니다.

![](_page_14_Picture_626.jpeg)

3. 버킷 이름 \* 에 대해 FabricPool가 ONTAP 데이터를 저장하는 데 사용할 버킷 이름을 입력합니다. 예를 들면, 다음과 같습니다. fabricpool-bucket.

![](_page_14_Picture_5.jpeg)

버킷을 생성한 후에는 버킷 이름을 변경할 수 없습니다.

4. 이 버킷의 \* 지역 \* 을 선택합니다.

기본 영역을 사용합니다 (us-east-1) 앞으로 ILM을 사용하여 버킷 영역을 기준으로 오브젝트를 필터링하지 않을 것입니다.

5. Create and Continue \* 를 선택하여 테넌트와 버킷을 생성하고 데이터 다운로드 단계로 이동합니다

테넌트 및 버킷을 선택합니다

기존 테넌트 계정에는 버전 관리를 사용하지 않는 하나 이상의 버킷이 있어야 합니다. 해당 테넌트에 대한 버킷이 없으면 기존 테넌트 계정을 선택할 수 없습니다.

1. Tenant name \* 드롭다운 목록에서 기존 Tenant를 선택합니다.

2. 버킷 이름 \* 드롭다운 목록에서 기존 버킷을 선택합니다.

FabricPool는 오브젝트 버전 관리를 지원하지 않으므로 버전 관리가 활성화된 버킷은 표시되지 않습니다.

![](_page_14_Picture_15.jpeg)

FabricPool에서 사용할 S3 오브젝트 잠금이 설정된 버킷을 선택하지 마십시오.

3. 다운로드 데이터 단계로 이동하려면 \* 계속 \* 을 선택합니다.

**9**단계 중 **4**단계**: ONTAP** 설정 다운로드

이 단계에서 ONTAP System Manager에 값을 입력하는 데 사용할 수 있는 파일을 다운로드합니다.

단계

1. 필요에 따라 복사 아이콘( $\Box$ )를 클릭하여 액세스 키 ID와 비밀 액세스 키를 클립보드에 복사합니다.

이러한 값은 다운로드 파일에 포함되어 있지만 별도로 저장할 수 있습니다.

2. ONTAP 설정 다운로드 \* 를 선택하여 지금까지 입력한 값이 포함된 텍스트 파일을 다운로드합니다.

를 클릭합니다 ONTAP\_FabricPool\_settings*\_bucketname*.txt 파일에는 StorageGRID를 FabricPool 클라우드 계층에 대한 오브젝트 스토리지 시스템으로 구성하는 데 필요한 다음과 같은 정보가 포함됩니다.

- 서버 이름(FQDN), 포트 및 인증서를 비롯한 로드 밸런서 연결 세부 정보
- 버킷 이름
- 테넌트 계정의 루트 사용자에 대한 액세스 키 ID 및 암호 액세스 키입니다
- 3. 복사한 키와 다운로드한 파일을 안전한 위치에 저장합니다.

![](_page_15_Picture_11.jpeg)

두 액세스 키를 모두 복사하거나 ONTAP 설정을 다운로드하거나 둘 다 복사할 때까지 이 페이지를 닫지 마십시오. 이 페이지를 닫으면 키를 사용할 수 없습니다. 이 정보는 StorageGRID 시스템에서 데이터를 가져오는 데 사용할 수 있으므로 안전한 위치에 저장해야 합니다.

- 4. 이 확인란을 선택하여 액세스 키 ID 및 비밀 액세스 키를 다운로드 또는 복사했는지 확인합니다.
- 5. ILM 스토리지 풀 단계로 이동하려면 \* 계속 \* 을 선택합니다.

단계 **5/9:** 스토리지 풀을 선택합니다

스토리지 풀은 스토리지 노드 그룹입니다. 스토리지 풀을 선택할 때 StorageGRID에서 ONTAP의 데이터 계층에 저장하는 데 사용할 노드를 결정합니다.

이 단계에 대한 자세한 내용은 을 참조하십시오 ["](https://docs.netapp.com/ko-kr/storagegrid-118/ilm/creating-storage-pool.html)[스토리지](https://docs.netapp.com/ko-kr/storagegrid-118/ilm/creating-storage-pool.html) [풀](https://docs.netapp.com/ko-kr/storagegrid-118/ilm/creating-storage-pool.html)을 [생성합니다](https://docs.netapp.com/ko-kr/storagegrid-118/ilm/creating-storage-pool.html)[".](https://docs.netapp.com/ko-kr/storagegrid-118/ilm/creating-storage-pool.html)

단계

- 1. Site \* (사이트 \*) 드롭다운 목록에서 ONTAP에서 계층화할 데이터에 사용할 StorageGRID 사이트를 선택합니다.
- 2. 스토리지 풀 \* 드롭다운 목록에서 해당 사이트의 스토리지 풀을 선택합니다.

사이트의 스토리지 풀에는 해당 사이트의 모든 스토리지 노드가 포함됩니다.

3. ILM 규칙 단계로 이동하려면 \* 계속 \* 을 선택합니다.

**9**단계 중 **6**단계**: FabricPool**에 대한 **ILM** 규칙을 검토하십시오

ILM(정보 라이프사이클 관리) 규칙은 StorageGRID 시스템의 모든 개체에 대한 배치, 기간 및 수집 동작을 제어합니다.

FabricPool 설정 마법사는 FabricPool 사용을 위한 권장 ILM 규칙을 자동으로 생성합니다. 이 규칙은 지정한 버킷에만 적용됩니다. 단일 사이트에서 2+1 삭제 코딩을 사용하여 ONTAP에서 계층화된 데이터를 저장합니다.

이 단계에 대한 자세한 내용은 을 참조하십시오 ["ILM](https://docs.netapp.com/ko-kr/storagegrid-118/ilm/access-create-ilm-rule-wizard.html) [규칙](https://docs.netapp.com/ko-kr/storagegrid-118/ilm/access-create-ilm-rule-wizard.html)[을](https://docs.netapp.com/ko-kr/storagegrid-118/ilm/access-create-ilm-rule-wizard.html) [생성합니다](https://docs.netapp.com/ko-kr/storagegrid-118/ilm/access-create-ilm-rule-wizard.html)["](https://docs.netapp.com/ko-kr/storagegrid-118/ilm/access-create-ilm-rule-wizard.html) 및 ["FabricPool](#page-32-0) [데이터에](#page-32-0) [ILM](#page-32-0)[을](#page-32-0) [사용하는](#page-32-0)

### 단계

1. 규칙 세부 정보를 검토합니다.

![](_page_16_Picture_602.jpeg)

- 2. 보존 다이어그램을 \* 기간 \* 및 \* 스토리지 풀 \* 별로 정렬하여 배치 지침을 확인합니다.
	- 규칙의 \* 기간 \* 은 \* 일 0 영구 \* 입니다. \* 일 0 \* 은 데이터가 ONTAP에서 계층화할 때 규칙이 적용됨을 의미합니다. \* Forever \* 는 StorageGRID ILM이 ONTAP에서 계층화된 데이터를 삭제하지 않음을 의미합니다.
	- 규칙의 \* 스토리지 풀 \* 은 선택한 스토리지 풀입니다. \* EC 2+1 \* 은 데이터가 2+1 삭제 코딩을 사용하여 저장됨을 의미합니다. 각 오브젝트는 2개의 데이터 단편과 1개의 패리티 단편으로 저장됩니다. 각 오브젝트에 대한 세 개의 조각은 단일 사이트의 서로 다른 스토리지 노드에 저장됩니다.
- 3. Create and Continue \* 를 선택하여 이 규칙을 생성하고 ILM 정책 단계로 이동합니다.

**9**단계 중 **7**단계**: ILM** 정책을 검토 및 활성화합니다

FabricPool 설정 마법사에서 FabricPool용 ILM 규칙을 생성하면 ILM 정책이 생성됩니다. 이 정책을 활성화하기 전에 신중하게 시뮬레이션하고 검토해야 합니다.

이 단계에 대한 자세한 내용은 을 참조하십시오 ["ILM](https://docs.netapp.com/ko-kr/storagegrid-118/ilm/creating-ilm-policy.html) [정책을](https://docs.netapp.com/ko-kr/storagegrid-118/ilm/creating-ilm-policy.html) [생성합니다](https://docs.netapp.com/ko-kr/storagegrid-118/ilm/creating-ilm-policy.html)["](https://docs.netapp.com/ko-kr/storagegrid-118/ilm/creating-ilm-policy.html) 및 ["FabricPool](#page-32-0) [데이터에](#page-32-0) [ILM](#page-32-0)[을](#page-32-0) [사용하는](#page-32-0) [모범](#page-32-0) [사례](#page-32-0)[".](#page-32-0)

![](_page_16_Picture_11.jpeg)

새로운 ILM 정책을 활성화하면 StorageGRID은 해당 정책을 사용하여 기존 오브젝트 및 새로 수집된 오브젝트를 비롯하여 그리드에 있는 모든 오브젝트의 배치, 기간 및 데이터 보호를 관리합니다. 경우에 따라 새 정책을 활성화하면 기존 객체가 새 위치로 이동할 수 있습니다.

![](_page_16_Picture_13.jpeg)

데이터 손실을 방지하려면 FabricPool 클라우드 계층 데이터를 만료 또는 삭제할 ILM 규칙을 사용하지 마십시오. StorageGRID ILM에서 FabricPool 객체가 삭제되지 않도록 보존 기간을 \* Forever \* 로 설정합니다.

- 1. 선택적으로 시스템에서 생성한 \* 정책 이름 \* 을 업데이트합니다. 기본적으로 시스템은 활성 또는 비활성 정책의 이름에 "+FabricPool"를 추가하지만 사용자가 직접 이름을 입력할 수 있습니다.
- 2. 비활성 정책의 규칙 목록을 검토합니다.
	- 그리드에 비활성 ILM 정책이 없는 경우 마법사는 활성 정책을 복제하고 맨 위에 새 규칙을 추가하여 비활성 정책을 만듭니다.
	- 그리드에 이미 비활성 ILM 정책이 있고 해당 정책이 활성 ILM 정책과 동일한 규칙 및 순서를 사용하는 경우 마법사는 비활성 정책의 맨 위에 새 규칙을 추가합니다.
	- 비활성 정책에 활성 정책과 다른 규칙이 있거나 순서가 포함되어 있으면 활성 정책을 복제하고 새 규칙을 맨 위에 추가하여 새 비활성 정책을 만듭니다.
- 3. 새 비활성 정책의 규칙 순서를 검토합니다.

FabricPool 규칙은 첫 번째 규칙이므로 FabricPool 버킷의 모든 오브젝트는 정책의 다른 규칙 앞에 배치됩니다. 다른 모든 버킷의 오브젝트는 정책의 후속 규칙에 의해 배치됩니다.

- 4. 보존 다이어그램을 검토하여 여러 개체를 유지하는 방법을 알아보십시오.
	- a. 비활성 정책의 각 규칙에 대한 보존 다이어그램을 보려면 \* Expand All \* 을 선택합니다.
	- b. 보존 다이어그램을 검토하려면 \* 기간 \* 및 \* 스토리지 풀 \* 을 선택합니다. FabricPool 버킷 또는 테넌트에 적용되는 모든 규칙이 오브젝트 \* 영구 \* 를 유지하는지 확인합니다.
- 5. 비활성 정책을 검토했으면 \* 활성화 및 계속 \* 을 선택하여 정책을 활성화하고 트래픽 분류 단계로 이동합니다.

![](_page_17_Picture_11.jpeg)

ILM 정책의 오류로 인해 복구할 수 없는 데이터 손실이 발생할 수 있습니다. 활성화하기 전에 정책을 주의 깊게 검토하십시오.

**9**단계 중 **8**단계**:** 트래픽 분류 정책을 생성합니다

FabricPool 설정 마법사는 FabricPool 워크로드를 모니터링하는 데 사용할 수 있는 트래픽 분류 정책을 생성할 수 있는 옵션으로 제공됩니다. 시스템에서 생성한 정책은 일치하는 규칙을 사용하여 생성한 버킷과 관련된 모든 네트워크 트래픽을 식별합니다. 이 정책은 트래픽만 모니터링하며, FabricPool 또는 다른 클라이언트의 트래픽은 제한하지 않습니다.

이 단계에 대한 자세한 내용은 을 참조하십시오 ["FabricPool](#page-26-0)[에](#page-26-0) [대한](#page-26-0) [트래](#page-26-0)픽 [분류](#page-26-0) [정책을](#page-26-0) [생성합니다](#page-26-0)[".](#page-26-0)

단계

1. 정책을 검토합니다.

2. 이 트래픽 분류 정책을 만들려면 \* 생성 및 계속 \* 을 선택합니다.

FabricPool에서 StorageGRID로 데이터 계층화를 시작하는 즉시 트래픽 분류 정책 페이지로 이동하여 이 정책에 대한 네트워크 트래픽 메트릭을 볼 수 있습니다. 나중에 규칙을 추가하여 다른 워크로드를 제한하고 FabricPool 워크로드에 대부분의 대역폭이 있는지 확인할 수도 있습니다.

3. 그렇지 않으면 \* 이 단계 건너뛰기 \* 를 선택합니다.

**9**단계**:** 요약 검토

요약에서는 부하 분산 장치, 테넌트 및 버킷 이름, 트래픽 분류 정책 및 활성 ILM 정책 등 구성한 항목에 대한 세부 정보를 제공합니다.

단계

1. 요약 내용을 검토합니다.

2. 마침 \* 을 선택합니다.

다음 단계

FabricPool 마법사를 완료한 후 다음 추가 단계를 수행합니다.

단계

- 1. 로 이동합니다 ["ONTAP](#page-28-0) [시스템](#page-28-0) [관리자를](#page-28-0) [구성합니다](#page-28-0)["](#page-28-0) 저장된 값을 입력하고 연결의 ONTAP 측을 완료합니다. StorageGRID를 클라우드 계층으로 추가하고, 클라우드 계층을 로컬 계층에 연결하여 FabricPool를 생성하고, 볼륨 계층화 정책을 설정해야 합니다.
- 2. 로 이동합니다 ["DNS](#page-29-0) [서버를](#page-29-0) [구성합니다](#page-29-0)["](#page-29-0) 또한 DNS에 StorageGRID 서버 이름(정규화된 도메인 이름)을 사용할 각 StorageGRID IP 주소에 연결하는 레코드가 포함되어 있는지 확인합니다.
- 3. 로 이동합니다 ["](#page-33-0)[기타](#page-33-0) [StorageGRID](#page-33-0) [및](#page-33-0) [FabricPool](#page-33-0) [모범](#page-33-0) [사례](#page-33-0)["](#page-33-0) StorageGRID 감사 로그 및 기타 글로벌 구성 옵션에 대한 모범 사례를 알아보십시오.

# <span id="page-18-0"></span>**StorageGRID**를 수동으로 구성합니다

<span id="page-18-1"></span>**FabricPool**에 대한 고가용성**(HA)** 그룹을 생성합니다

FabricPool와 함께 사용하도록 StorageGRID를 구성할 때 HA(고가용성) 그룹을 하나 이상 선택적으로 생성할 수 있습니다. HA 그룹은 각 노드에 StorageGRID 로드 밸런서 서비스가 포함된 노드 모음입니다. HA 그룹에는 게이트웨이 노드, 관리자 노드 또는 둘 다 포함될 수 있습니다.

HA 그룹을 사용하면 FabricPool 데이터 연결을 계속 사용할 수 있습니다. HA 그룹은 가상 IP 주소(VIP)를 사용하여 로드 밸런서 서비스에 대한 고가용성 액세스를 제공합니다. HA 그룹의 액티브 인터페이스에 장애가 발생할 경우 백업 인터페이스에서 FabricPool 작업에 거의 영향을 주지 않고 워크로드를 관리할 수 있습니다.

이 작업에 대한 자세한 내용은 을 참조하십시오 ["](https://docs.netapp.com/ko-kr/storagegrid-118/admin/managing-high-availability-groups.html)[고가용성](https://docs.netapp.com/ko-kr/storagegrid-118/admin/managing-high-availability-groups.html) [그룹을](https://docs.netapp.com/ko-kr/storagegrid-118/admin/managing-high-availability-groups.html) [관리합니다](https://docs.netapp.com/ko-kr/storagegrid-118/admin/managing-high-availability-groups.html)["](https://docs.netapp.com/ko-kr/storagegrid-118/admin/managing-high-availability-groups.html). FabricPool 설정 마법사를 사용하여 이 작업을 완료하려면 로 이동합니다 ["FabricPool](#page-7-0) [설정](#page-7-0) [마법사를](#page-7-0) [액](#page-7-0)[세스하고](#page-7-0) [완](#page-7-0)료[합니다](#page-7-0)[".](#page-7-0)

시작하기 전에

- 을(를) 검토했습니다 ["](#page-30-1)[고가용성](#page-30-1) [그룹에](#page-30-1) [대한](#page-30-1) [Best Practice"](#page-30-1).
- 를 사용하여 그리드 관리자에 로그인했습니다 ["](https://docs.netapp.com/ko-kr/storagegrid-118/admin/web-browser-requirements.html)[지원되는](https://docs.netapp.com/ko-kr/storagegrid-118/admin/web-browser-requirements.html) [웹](https://docs.netapp.com/ko-kr/storagegrid-118/admin/web-browser-requirements.html) [브라우저](https://docs.netapp.com/ko-kr/storagegrid-118/admin/web-browser-requirements.html)[".](https://docs.netapp.com/ko-kr/storagegrid-118/admin/web-browser-requirements.html)
- 을(를) 보유하고 있습니다 ["](https://docs.netapp.com/ko-kr/storagegrid-118/admin/admin-group-permissions.html)[루트](https://docs.netapp.com/ko-kr/storagegrid-118/admin/admin-group-permissions.html) [액](https://docs.netapp.com/ko-kr/storagegrid-118/admin/admin-group-permissions.html)[세스](https://docs.netapp.com/ko-kr/storagegrid-118/admin/admin-group-permissions.html) [권한](https://docs.netapp.com/ko-kr/storagegrid-118/admin/admin-group-permissions.html)["](https://docs.netapp.com/ko-kr/storagegrid-118/admin/admin-group-permissions.html).
- VLAN을 사용하려는 경우 VLAN 인터페이스를 만들었습니다. 을 참조하십시오 ["VLAN](https://docs.netapp.com/ko-kr/storagegrid-118/admin/configure-vlan-interfaces.html) [인터페이스를](https://docs.netapp.com/ko-kr/storagegrid-118/admin/configure-vlan-interfaces.html) [구성합니다](https://docs.netapp.com/ko-kr/storagegrid-118/admin/configure-vlan-interfaces.html)[".](https://docs.netapp.com/ko-kr/storagegrid-118/admin/configure-vlan-interfaces.html)

단계

- 1. 구성 \* > \* 네트워크 \* > \* 고가용성 그룹 \* 을 선택합니다.
- 2. Create \* 를 선택합니다.
- 3. Enter details \* (세부 정보 입력) 단계에 대해 다음 필드를 작성합니다.

![](_page_19_Picture_612.jpeg)

4. Add interfaces \* 단계에서 이 HA 그룹에 사용할 노드 인터페이스를 선택합니다.

열 머리글을 사용하여 행을 정렬하거나 검색어를 입력하여 인터페이스를 보다 빠르게 찾을 수 있습니다.

하나 이상의 노드를 선택할 수 있지만 각 노드에 대해 하나의 인터페이스만 선택할 수 있습니다.

5. 인터페이스 \* 우선 순위 지정 단계의 경우 이 HA 그룹에 대한 기본 인터페이스와 백업 인터페이스를 결정합니다.

행을 드래그하여 \* Priority order \* 열의 값을 변경합니다.

목록의 첫 번째 인터페이스는 기본 인터페이스입니다. Primary 인터페이스는 장애가 발생하지 않는 한 Active 인터페이스입니다.

HA 그룹에 둘 이상의 인터페이스가 포함되어 있고 활성 인터페이스에 장애가 발생하면 VIP(가상 IP) 주소가 우선 순위 순서대로 첫 번째 백업 인터페이스로 이동합니다. 이 인터페이스에 장애가 발생하면 VIP 주소가 다음 백업 인터페이스로 이동합니다. 장애가 해결되면 VIP 주소가 사용 가능한 우선 순위가 가장 높은 인터페이스로 다시 이동됩니다.

6. IP 주소 입력 \* 단계에 대해 다음 필드를 입력합니다.

![](_page_19_Picture_613.jpeg)

7. Create HA group \* 을 선택한 다음 \* Finish \* 를 선택합니다.

# <span id="page-20-0"></span>**FabricPool**용 로드 밸런서 끝점을 만듭니다

StorageGRID는 로드 밸런서를 사용하여 FabricPool와 같은 클라이언트 애플리케이션에서 워크로드를 관리합니다. 로드 밸런싱은 여러 스토리지 노드에서 속도와 연결 용량을 극대화합니다.

FabricPool와 함께 사용하도록 StorageGRID를 구성할 때는 로드 밸런서 끝점을 구성하고 ONTAP와 StorageGRID 간의 연결을 보호하는 데 사용되는 로드 밸런서 끝점 인증서를 업로드하거나 생성해야 합니다.

FabricPool 설정 마법사를 사용하여 이 작업을 완료하려면 로 이동합니다 ["FabricPool](#page-7-0) [설정](#page-7-0) [마법사를](#page-7-0) [액](#page-7-0)[세스하고](#page-7-0) 완료[합니다](#page-7-0)["](#page-7-0).

시작하기 전에

- 를 사용하여 그리드 관리자에 로그인했습니다 ["](https://docs.netapp.com/ko-kr/storagegrid-118/admin/web-browser-requirements.html)[지원되는](https://docs.netapp.com/ko-kr/storagegrid-118/admin/web-browser-requirements.html) [웹](https://docs.netapp.com/ko-kr/storagegrid-118/admin/web-browser-requirements.html) [브라우저](https://docs.netapp.com/ko-kr/storagegrid-118/admin/web-browser-requirements.html)[".](https://docs.netapp.com/ko-kr/storagegrid-118/admin/web-browser-requirements.html)
- 을(를) 보유하고 있습니다 ["](https://docs.netapp.com/ko-kr/storagegrid-118/admin/admin-group-permissions.html)[루트](https://docs.netapp.com/ko-kr/storagegrid-118/admin/admin-group-permissions.html) [액](https://docs.netapp.com/ko-kr/storagegrid-118/admin/admin-group-permissions.html)[세스](https://docs.netapp.com/ko-kr/storagegrid-118/admin/admin-group-permissions.html) [권한](https://docs.netapp.com/ko-kr/storagegrid-118/admin/admin-group-permissions.html)["](https://docs.netapp.com/ko-kr/storagegrid-118/admin/admin-group-permissions.html).
- 일반을 검토했습니다 ["](https://docs.netapp.com/ko-kr/storagegrid-118/admin/managing-load-balancing.html)[로드](https://docs.netapp.com/ko-kr/storagegrid-118/admin/managing-load-balancing.html) [균형](https://docs.netapp.com/ko-kr/storagegrid-118/admin/managing-load-balancing.html) [조정에](https://docs.netapp.com/ko-kr/storagegrid-118/admin/managing-load-balancing.html) [대한](https://docs.netapp.com/ko-kr/storagegrid-118/admin/managing-load-balancing.html) [고려](https://docs.netapp.com/ko-kr/storagegrid-118/admin/managing-load-balancing.html) [사항](https://docs.netapp.com/ko-kr/storagegrid-118/admin/managing-load-balancing.html)["](https://docs.netapp.com/ko-kr/storagegrid-118/admin/managing-load-balancing.html) 뿐만 아니라 ["FabricPool](#page-31-0)[의](#page-31-0) [로드](#page-31-0) [밸런싱](#page-31-0) [모범](#page-31-0) [사례](#page-31-0)["](#page-31-0).

#### 단계

1. 구성 \* > \* 네트워크 \* > \* 로드 밸런서 엔드포인트 \* 를 선택합니다.

- 2. Create \* 를 선택합니다.
- 3. Enter endpoint details \* 단계에서 다음 필드를 입력합니다.

![](_page_20_Picture_588.jpeg)

4. Select binding mode \* 단계에서 binding 모드를 지정합니다. 바인딩 모드는 임의의 IP 주소를 사용하거나 특정 IP 주소 및 네트워크 인터페이스를 사용하여 끝점에 액세스하는 방법을 제어합니다.

![](_page_21_Picture_607.jpeg)

5. Tenant access \* 단계에서 다음 중 하나를 선택합니다.

![](_page_21_Picture_608.jpeg)

6. 인증서 연결 \* 단계에서 다음 중 하나를 선택합니다.

![](_page_21_Picture_609.jpeg)

![](_page_22_Picture_558.jpeg)

7. Create \* 를 선택합니다.

끝점 인증서 변경 내용을 모든 노드에 적용하는 데 최대 15분이 걸릴 수 있습니다.

### <span id="page-22-0"></span>**FabricPool**에 대한 테넌트 계정을 생성합니다

FabricPool용 그리드 관리자에서 테넌트 계정을 만들어야 합니다.

테넌트 계정을 사용하면 클라이언트 애플리케이션이 StorageGRID에 객체를 저장하고 검색할 수 있습니다. 각 테넌트 계정에는 고유한 계정 ID, 인증된 그룹 및 사용자, 버킷 및 객체가 있습니다.

이 작업에 대한 자세한 내용은 을 참조하십시오 ["](https://docs.netapp.com/ko-kr/storagegrid-118/admin/creating-tenant-account.html)[테넌트](https://docs.netapp.com/ko-kr/storagegrid-118/admin/creating-tenant-account.html) [계정을](https://docs.netapp.com/ko-kr/storagegrid-118/admin/creating-tenant-account.html) [생성합니다](https://docs.netapp.com/ko-kr/storagegrid-118/admin/creating-tenant-account.html)[".](https://docs.netapp.com/ko-kr/storagegrid-118/admin/creating-tenant-account.html) FabricPool 설정 마법사를 사용하여 이 작업을 완료하려면 로 이동합니다 ["FabricPool](#page-7-0) [설정](#page-7-0) [마법사를](#page-7-0) [액](#page-7-0)[세스하고](#page-7-0) [완](#page-7-0)료[합니다](#page-7-0)[".](#page-7-0)

시작하기 전에

 $(i)$ 

- 를 사용하여 그리드 관리자에 로그인했습니다 ["](https://docs.netapp.com/ko-kr/storagegrid-118/admin/web-browser-requirements.html)[지원되는](https://docs.netapp.com/ko-kr/storagegrid-118/admin/web-browser-requirements.html) [웹](https://docs.netapp.com/ko-kr/storagegrid-118/admin/web-browser-requirements.html) [브라우저](https://docs.netapp.com/ko-kr/storagegrid-118/admin/web-browser-requirements.html)[".](https://docs.netapp.com/ko-kr/storagegrid-118/admin/web-browser-requirements.html)
- 있습니다 ["](https://docs.netapp.com/ko-kr/storagegrid-118/admin/admin-group-permissions.html)특[정](https://docs.netapp.com/ko-kr/storagegrid-118/admin/admin-group-permissions.html) [액](https://docs.netapp.com/ko-kr/storagegrid-118/admin/admin-group-permissions.html)[세스](https://docs.netapp.com/ko-kr/storagegrid-118/admin/admin-group-permissions.html) [권한](https://docs.netapp.com/ko-kr/storagegrid-118/admin/admin-group-permissions.html)[".](https://docs.netapp.com/ko-kr/storagegrid-118/admin/admin-group-permissions.html)

### 단계

- 1. Tenants \* 를 선택합니다.
- 2. Create \* 를 선택합니다.
- 3. 세부 정보 입력 단계에 대해 다음 정보를 입력합니다.

![](_page_22_Picture_559.jpeg)

4. 권한 선택 단계의 경우:

a. 플랫폼 서비스 허용 \* 을 선택하지 마십시오.

FabricPool 테넌트는 일반적으로 CloudMirror 복제와 같은 플랫폼 서비스를 사용할 필요가 없습니다.

- b. 필요에 따라 \* 고유 ID 소스 사용 \* 을 선택합니다.
- c. S3 선택 허용 \* 을 선택하지 마십시오.

FabricPool 테넌트는 일반적으로 S3 Select를 사용할 필요가 없습니다.

- d. 선택적으로 \* 그리드 페더레이션 연결 사용 \* 을 선택하여 테넌트가 를 사용할 수 있도록 합니다 ["](https://docs.netapp.com/ko-kr/storagegrid-118/admin/grid-federation-overview.html)[그리드](https://docs.netapp.com/ko-kr/storagegrid-118/admin/grid-federation-overview.html) [페더레이션](https://docs.netapp.com/ko-kr/storagegrid-118/admin/grid-federation-overview.html) [연결](https://docs.netapp.com/ko-kr/storagegrid-118/admin/grid-federation-overview.html)["](https://docs.netapp.com/ko-kr/storagegrid-118/admin/grid-federation-overview.html) 계정 클론 및 교차 그리드 복제의 경우. 그런 다음 사용할 그리드 페더레이션 연결을 선택합니다.
- 5. 루트 액세스 정의 단계에 대해 StorageGRID 시스템에서 사용 여부에 따라 테넌트 계정에 대한 초기 루트 액세스 권한을 가질 사용자를 지정합니다 ["ID](https://docs.netapp.com/ko-kr/storagegrid-118/admin/using-identity-federation.html) [제휴](https://docs.netapp.com/ko-kr/storagegrid-118/admin/using-identity-federation.html)["](https://docs.netapp.com/ko-kr/storagegrid-118/admin/using-identity-federation.html), ["SSO\(Single Sign-On\)"](https://docs.netapp.com/ko-kr/storagegrid-118/admin/configuring-sso.html)또는 둘 다 가능합니다.

![](_page_23_Picture_644.jpeg)

 $6.$  테넌트 생성  $*$  을 선택합니다.

<span id="page-23-0"></span>**S3** 버킷을 생성하고 접근 키를 얻습니다

FabricPool 워크로드에 StorageGRID를 사용하기 전에 FabricPool 데이터용 S3 버킷을 생성해야 합니다. 또한 FabricPool에 사용할 테넌트 계정에 대한 액세스 키와 비밀 액세스 키를 얻어야 합니다.

이 작업에 대한 자세한 내용은 을 참조하십시오 ["S3](https://docs.netapp.com/ko-kr/storagegrid-118/tenant/creating-s3-bucket.html) [버킷을](https://docs.netapp.com/ko-kr/storagegrid-118/tenant/creating-s3-bucket.html) [생성합니다](https://docs.netapp.com/ko-kr/storagegrid-118/tenant/creating-s3-bucket.html)["](https://docs.netapp.com/ko-kr/storagegrid-118/tenant/creating-s3-bucket.html) 및 ["](https://docs.netapp.com/ko-kr/storagegrid-118/tenant/creating-your-own-s3-access-keys.html)[자체](https://docs.netapp.com/ko-kr/storagegrid-118/tenant/creating-your-own-s3-access-keys.html) [S3](https://docs.netapp.com/ko-kr/storagegrid-118/tenant/creating-your-own-s3-access-keys.html) 액[세스](https://docs.netapp.com/ko-kr/storagegrid-118/tenant/creating-your-own-s3-access-keys.html) [키를](https://docs.netapp.com/ko-kr/storagegrid-118/tenant/creating-your-own-s3-access-keys.html) [생성합니다](https://docs.netapp.com/ko-kr/storagegrid-118/tenant/creating-your-own-s3-access-keys.html)[".](https://docs.netapp.com/ko-kr/storagegrid-118/tenant/creating-your-own-s3-access-keys.html) FabricPool 설정 마법사를 사용하여 이 작업을 완료하려면 로 이동합니다 ["FabricPool](#page-7-0) [설정](#page-7-0) [마법사를](#page-7-0) [액](#page-7-0)[세스하고](#page-7-0) 완료[합니다](#page-7-0)["](#page-7-0).

시작하기 전에

- FabricPool 사용을 위해 테넌트 계정을 만들었습니다.
- 테넌트 계정에 대한 루트 액세스 권한이 있습니다.

#### 단계

1. 테넌트 관리자에 로그인합니다.

다음 중 하나를 수행할 수 있습니다.

- Grid Manager의 Tenant Accounts 페이지에서 테넌트의 \* Sign In \* 링크를 선택하고 자격 증명을 입력합니다.
- 웹 브라우저에 테넌트 계정의 URL을 입력하고 자격 증명을 입력합니다.
- 2. FabricPool 데이터용 S3 버킷을 생성합니다.

사용하려는 각 ONTAP 클러스터에 대해 고유한 버킷을 생성해야 합니다.

- a. 대시보드에서 \* 버킷 보기 \* 를 선택하거나 \* 스토리지(S3) \* > \* 버킷 \* 을 선택합니다.
- b. Create bucket \* 을 선택합니다.
- c. FabricPool에 사용할 StorageGRID 버킷의 이름을 입력합니다. 예를 들면, 다음과 같습니다. fabricpoolbucket.

![](_page_24_Picture_7.jpeg)

버킷을 생성한 후에는 버킷 이름을 변경할 수 없습니다.

d. 이 버킷의 영역을 선택합니다.

기본적으로 모든 버킷은 에서 생성됩니다 us-east-1 지역:

- e. Continue \* 를 선택합니다.
- f. Create bucket \* 을 선택합니다.

![](_page_24_Picture_13.jpeg)

FabricPool 버킷에 대해 \* 개체 버전 관리 사용 \* 을 선택하지 마십시오. 마찬가지로, \* 사용 가능 \* 또는 기본값이 아닌 일관성을 사용하도록 FabricPool 버킷을 편집하지 마십시오. FabricPool 버킷에 권장되는 버킷 일관성은 새 버킷의 기본 정합성 보장인 \* 새 버킷에 대한 Read-afternew-write \* 입니다.

- 3. 액세스 키와 비밀 액세스 키를 생성합니다.
	- a. 스토리지(S3) \* > \* 내 액세스 키 \* 를 선택합니다.
	- b. Create key \* 를 선택합니다.
	- c. Create access key \* 를 선택합니다.
	- d. 액세스 키 ID와 비밀 액세스 키를 안전한 위치에 복사하거나 \* Download.csv \* 를 선택하여 액세스 키 ID와 비밀 액세스 키가 포함된 스프레드시트 파일을 저장합니다.

StorageGRID를 FabricPool 클라우드 계층으로 구성할 때 ONTAP에 이러한 값을 입력합니다.

![](_page_24_Picture_21.jpeg)

나중에 StorageGRID에서 새 액세스 키와 비밀 액세스 키를 생성하는 경우 StorageGRID에서 이전 값을 삭제하기 전에 새 키를 ONTAP에 입력합니다. 그렇지 않으면 ONTAP에서 일시적으로 StorageGRID에 액세스하지 못할 수 있습니다.

### <span id="page-24-0"></span>**FabricPool** 데이터에 대한 **ILM**을 구성합니다

이 간단한 예제 정책을 자신의 ILM 규칙 및 정책의 시작 지점으로 사용할 수 있습니다.

이 예제에서는 콜로라도주 덴버의 단일 데이터 센터에 4개의 스토리지 노드가 있는 StorageGRID 시스템에 대한 ILM 규칙 및 ILM 정책을 디자인한다고 가정합니다. 이 예제의 FabricPool 데이터는 이라는 이름의 버킷을 사용합니다 fabricpool-bucket.

![](_page_25_Picture_0.jpeg)

다음 ILM 규칙 및 정책은 예일 뿐입니다. ILM 규칙을 구성하는 방법은 여러 가지가 있습니다. 새 정책을 활성화하기 전에 시뮬레이션하여 콘텐츠 손실을 방지하기 위한 의도대로 작동하는지 확인합니다. 자세한 내용은 을 참조하십시오 ["ILM](https://docs.netapp.com/ko-kr/storagegrid-118/ilm/index.html)[을](https://docs.netapp.com/ko-kr/storagegrid-118/ilm/index.html) [사용하여](https://docs.netapp.com/ko-kr/storagegrid-118/ilm/index.html) [개체를](https://docs.netapp.com/ko-kr/storagegrid-118/ilm/index.html) [관리합니다](https://docs.netapp.com/ko-kr/storagegrid-118/ilm/index.html)[".](https://docs.netapp.com/ko-kr/storagegrid-118/ilm/index.html)

![](_page_25_Picture_2.jpeg)

데이터 손실을 방지하려면 FabricPool 클라우드 계층 데이터를 만료 또는 삭제할 ILM 규칙을 사용하지 마십시오. StorageGRID ILM에서 FabricPool 객체가 삭제되지 않도록 보존 기간을 \* Forever \* 로 설정합니다.

시작하기 전에

- 을(를) 검토했습니다 ["FabricPool](#page-32-0) [데이터에](#page-32-0) [ILM](#page-32-0)[을](#page-32-0) [사용하는](#page-32-0) [모범](#page-32-0) [사례](#page-32-0)[".](#page-32-0)
- 를 사용하여 그리드 관리자에 로그인했습니다 ["](https://docs.netapp.com/ko-kr/storagegrid-118/admin/web-browser-requirements.html)[지원되는](https://docs.netapp.com/ko-kr/storagegrid-118/admin/web-browser-requirements.html) [웹](https://docs.netapp.com/ko-kr/storagegrid-118/admin/web-browser-requirements.html) [브라우저](https://docs.netapp.com/ko-kr/storagegrid-118/admin/web-browser-requirements.html)[".](https://docs.netapp.com/ko-kr/storagegrid-118/admin/web-browser-requirements.html)
- 을(를) 보유하고 있습니다 ["ILM](https://docs.netapp.com/ko-kr/storagegrid-118/admin/admin-group-permissions.html) [또는](https://docs.netapp.com/ko-kr/storagegrid-118/admin/admin-group-permissions.html) [루트](https://docs.netapp.com/ko-kr/storagegrid-118/admin/admin-group-permissions.html) 액[세스](https://docs.netapp.com/ko-kr/storagegrid-118/admin/admin-group-permissions.html) [권한](https://docs.netapp.com/ko-kr/storagegrid-118/admin/admin-group-permissions.html)["](https://docs.netapp.com/ko-kr/storagegrid-118/admin/admin-group-permissions.html).
- 이전 StorageGRID 버전에서 StorageGRID 11.8로 업그레이드한 경우 사용할 스토리지 풀을 구성한 것입니다. 일반적으로 데이터를 저장하는 데 사용할 각 StorageGRID 사이트에 대해 스토리지 풀을 생성해야 합니다.

![](_page_25_Picture_9.jpeg)

이 필수 구성 요소는 처음에 StorageGRID 11.7 또는 11.8을 설치한 경우에는 적용되지 않습니다. 이러한 버전 중 하나를 처음 설치하면 각 사이트에 대해 스토리지 풀이 자동으로 생성됩니다.

단계

1. 의 데이터에만 적용되는 ILM 규칙을 만듭니다 fabricpool-bucket. 이 예제 규칙은 삭제 코딩 복사본을 만듭니다.

![](_page_25_Picture_577.jpeg)

![](_page_26_Picture_542.jpeg)

2. 첫 번째 규칙과 일치하지 않는 개체의 복제된 복사본 2개를 생성하는 기본 ILM 규칙을 생성합니다. 기본 필터 (테넌트 계정 또는 버킷 이름) 또는 고급 필터를 선택하지 마십시오.

![](_page_26_Picture_543.jpeg)

- 3. ILM 정책을 생성하고 두 규칙을 선택합니다. 복제 규칙에서는 필터를 사용하지 않으므로 정책의 기본(마지막) 규칙일 수 있습니다.
- 4. 테스트 오브젝트를 그리드에 수집.
- 5. 테스트 개체를 사용하여 정책을 시뮬레이션하여 동작을 확인합니다.
- 6. 정책을 활성화합니다.

이 정책이 활성화되면 StorageGRID는 다음과 같이 오브젝트 데이터를 배치합니다.

- 데이터는 의 FabricPool에서 계층화합니다 fabricpool-bucket 2+1 삭제 코딩 체계를 사용하여 삭제 코딩됩니다. 데이터 조각 2개와 패리티 조각 1개가 서로 다른 스토리지 노드 3개에 배치됩니다.
- 다른 모든 버킷의 모든 객체가 복제됩니다. 두 개의 복제본이 생성되고 두 개의 서로 다른 스토리지 노드에 배치됩니다.
- 복사본은 StorageGRID에서 영구적으로 유지됩니다. StorageGRID ILM은 이러한 개체를 삭제하지 않습니다.

<span id="page-26-0"></span>**FabricPool**에 대한 트래픽 분류 정책을 생성합니다

FabricPool 워크로드에 대한 서비스 품질을 최적화하기 위해 StorageGRID 트래픽 분류 정책을 선택적으로 설계할 수 있습니다.

이 작업에 대한 자세한 내용은 을 참조하십시오 ["](https://docs.netapp.com/ko-kr/storagegrid-118/admin/managing-traffic-classification-policies.html)[트래](https://docs.netapp.com/ko-kr/storagegrid-118/admin/managing-traffic-classification-policies.html)픽 [분류](https://docs.netapp.com/ko-kr/storagegrid-118/admin/managing-traffic-classification-policies.html) [정책을](https://docs.netapp.com/ko-kr/storagegrid-118/admin/managing-traffic-classification-policies.html) [관리합니다](https://docs.netapp.com/ko-kr/storagegrid-118/admin/managing-traffic-classification-policies.html)[".](https://docs.netapp.com/ko-kr/storagegrid-118/admin/managing-traffic-classification-policies.html) FabricPool 설정 마법사를 사용하여 이 작업을 완료하려면 로 이동합니다 ["FabricPool](#page-7-0) [설정](#page-7-0) [마법사를](#page-7-0) 액[세스하고](#page-7-0) 완료[합니다](#page-7-0)["](#page-7-0).

시작하기 전에

- 를 사용하여 그리드 관리자에 로그인했습니다 ["](https://docs.netapp.com/ko-kr/storagegrid-118/admin/web-browser-requirements.html)[지원되는](https://docs.netapp.com/ko-kr/storagegrid-118/admin/web-browser-requirements.html) [웹](https://docs.netapp.com/ko-kr/storagegrid-118/admin/web-browser-requirements.html) [브라우저](https://docs.netapp.com/ko-kr/storagegrid-118/admin/web-browser-requirements.html)[".](https://docs.netapp.com/ko-kr/storagegrid-118/admin/web-browser-requirements.html)
- 을(를) 보유하고 있습니다 ["](https://docs.netapp.com/ko-kr/storagegrid-118/admin/admin-group-permissions.html)[루트](https://docs.netapp.com/ko-kr/storagegrid-118/admin/admin-group-permissions.html) [액](https://docs.netapp.com/ko-kr/storagegrid-118/admin/admin-group-permissions.html)[세스](https://docs.netapp.com/ko-kr/storagegrid-118/admin/admin-group-permissions.html) [권한](https://docs.netapp.com/ko-kr/storagegrid-118/admin/admin-group-permissions.html)["](https://docs.netapp.com/ko-kr/storagegrid-118/admin/admin-group-permissions.html).

이 작업에 대해

FabricPool에 대한 트래픽 분류 정책을 생성하는 모범 사례는 다음과 같이 워크로드에 따라 달라집니다.

• FabricPool 운영 워크로드 데이터를 StorageGRID에 계층화하려는 경우 FabricPool 워크로드에 대부분의 대역폭이 있는지 확인해야 합니다. 트래픽 분류 정책을 생성하여 다른 모든 워크로드를 제한할 수 있습니다.

H.

일반적으로 FabricPool 읽기 작업은 쓰기 작업보다 우선 순위를 지정하는 것이 더 중요합니다.

예를 들어, 다른 S3 클라이언트가 이 StorageGRID 시스템을 사용하는 경우 트래픽 분류 정책을 생성해야 합니다. 다른 버킷, 테넌트, IP 서브넷 또는 로드 밸런서 끝점에 대한 네트워크 트래픽을 제한할 수 있습니다.

- 일반적으로 FabricPool 워크로드에 서비스 품질 제한을 적용하지 마십시오. 다른 워크로드만 제한하면 됩니다.
- 다른 워크로드에 대한 제한에는 이러한 워크로드의 동작이 고려되어야 합니다. 또한 그리드 크기 조정 및 기능과 예상되는 활용률에 따라 제한이 달라집니다.

단계

- 1. 구성 \* > \* 네트워크 \* > \* 트래픽 분류 \* 를 선택합니다.
- 2. Create \* 를 선택합니다.
- 3. 정책의 이름과 설명(선택 사항)을 입력하고 \* Continue \* 를 선택합니다.
- 4. 일치하는 규칙 추가 단계에 대해 하나 이상의 규칙을 추가합니다.
	- a. 규칙 추가 \* 를 선택합니다
	- b. 유형 에서 \* 로드 밸런서 끝점 \* 을 선택하고 FabricPool용으로 생성한 로드 밸런서 끝점을 선택합니다.

FabricPool 테넌트 계정 또는 버킷을 선택할 수도 있습니다.

c. 이 트래픽 정책이 다른 끝점의 트래픽을 제한하도록 하려면 \* 역일치 \* 를 선택합니다.

5. 필요에 따라 규칙에 일치하는 네트워크 트래픽을 제어하기 위해 하나 이상의 제한을 추가합니다.

![](_page_27_Picture_21.jpeg)

StorageGRID는 제한을 추가하지 않아도 메트릭을 수집하므로 트래픽 추세를 파악할 수 있습니다.

- a. 제한 추가 \* 를 선택합니다.
- b. 제한할 트래픽 유형과 적용할 제한을 선택합니다.
- 6. Continue \* 를 선택합니다.
- 7. 트래픽 분류 정책을 읽고 검토하십시오. Previous \* (이전 \*) 버튼을 사용하여 돌아가서 필요에 따라 변경합니다. 정책에 만족하면 \* Save and continue \* 를 선택합니다.

작업을 마친 후

["](https://docs.netapp.com/ko-kr/storagegrid-118/admin/viewing-network-traffic-metrics.html)네[트워크](https://docs.netapp.com/ko-kr/storagegrid-118/admin/viewing-network-traffic-metrics.html) [트래](https://docs.netapp.com/ko-kr/storagegrid-118/admin/viewing-network-traffic-metrics.html)[픽](https://docs.netapp.com/ko-kr/storagegrid-118/admin/viewing-network-traffic-metrics.html) [메트](https://docs.netapp.com/ko-kr/storagegrid-118/admin/viewing-network-traffic-metrics.html)릭을 [확인합니다](https://docs.netapp.com/ko-kr/storagegrid-118/admin/viewing-network-traffic-metrics.html)["](https://docs.netapp.com/ko-kr/storagegrid-118/admin/viewing-network-traffic-metrics.html) 정책이 예상한 트래픽 제한을 적용하고 있는지 확인합니다.

# <span id="page-28-0"></span>**ONTAP** 시스템 관리자를 구성합니다

# 필요한 StorageGRID 정보를 확인한 후 ONTAP로 이동하여 StorageGRID을 클라우드 계층으로 추가할 수 있습니다.

시작하기 전에

- FabricPool 설정 마법사를 완료한 경우 가 있습니다 ONTAP\_FabricPool\_settings*\_bucketname*.txt 파일을 다운로드했습니다.
- StorageGRID를 수동으로 구성한 경우 StorageGRID에 사용하고 있는 FQDN(정규화된 도메인 이름)이나 StorageGRID HA 그룹의 VIP(가상 IP) 주소, 로드 밸런서 끝점의 포트 번호, 로드 밸런서 인증서, 테넌트 계정의 루트 사용자에 대한 액세스 키 ID 및 암호 키와 해당 테넌트에서 버킷 ONTAP의 이름이 사용됩니다.

# **ONTAP** 시스템 관리자에 액세스합니다

다음 지침은 ONTAP System Manager를 사용하여 StorageGRID를 클라우드 계층으로 추가하는 방법을 설명합니다. ONTAP CLI를 사용하여 동일한 구성을 완료할 수 있습니다. 자세한 내용은 를 참조하십시오 ["ONTAP 9: CLI](https://docs.netapp.com/us-en/ontap/fabricpool/index.html)[를](https://docs.netapp.com/us-en/ontap/fabricpool/index.html) [사용한](https://docs.netapp.com/us-en/ontap/fabricpool/index.html) [FabricPool](https://docs.netapp.com/us-en/ontap/fabricpool/index.html) [계층](https://docs.netapp.com/us-en/ontap/fabricpool/index.html) [관리](https://docs.netapp.com/us-en/ontap/fabricpool/index.html)[".](https://docs.netapp.com/us-en/ontap/fabricpool/index.html)

단계

- 1. StorageGRID에 계층화할 ONTAP 클러스터에 대한 System Manager에 액세스합니다.
- 2. 클러스터의 관리자로 로그인합니다.
- 3. 스토리지 \* > \* 계층 \* > \* 클라우드 계층 추가 \* 로 이동합니다.
- 4. 오브젝트 저장소 공급자 목록에서 \* StorageGRID \* 를 선택합니다.

# **StorageGRID** 값을 입력합니다

을 참조하십시오 ["ONTAP 9: System Manager](https://docs.netapp.com/us-en/ontap/concept_cloud_overview.html)[를](https://docs.netapp.com/us-en/ontap/concept_cloud_overview.html) [이용한](https://docs.netapp.com/us-en/ontap/concept_cloud_overview.html) [FabricPool](https://docs.netapp.com/us-en/ontap/concept_cloud_overview.html) [계층](https://docs.netapp.com/us-en/ontap/concept_cloud_overview.html) [관리](https://docs.netapp.com/us-en/ontap/concept_cloud_overview.html) [개요](https://docs.netapp.com/us-en/ontap/concept_cloud_overview.html)["](https://docs.netapp.com/us-en/ontap/concept_cloud_overview.html) 를 참조하십시오.

단계

1. 를 사용하여 클라우드 계층 추가 양식을 작성합니다 ONTAP\_FabricPool\_settings*\_bucketname*.txt 수동으로 얻은 값 또는 파일을 만듭니다.

![](_page_28_Picture_542.jpeg)

![](_page_29_Picture_584.jpeg)

- 2. ONTAP에서 최종 FabricPool 구성을 완료합니다.
	- a. 하나 이상의 애그리게이트를 클라우드 계층에 연결
	- b. 필요한 경우 볼륨 계층화 정책을 생성합니다.

# <span id="page-29-0"></span>**DNS** 서버를 구성합니다

고가용성 그룹, 로드 밸런서 끝점 및 S3 끝점 도메인 이름을 구성한 후에는 DNS에 StorageGRID에 필요한 항목이 포함되어 있는지 확인해야 합니다. 보안 인증서와 사용할 수 있는 각 IP 주소에 각 이름에 대한 DNS 항목을 포함해야 합니다.

을 참조하십시오 ["](https://docs.netapp.com/ko-kr/storagegrid-118/admin/managing-load-balancing.html)[로드](https://docs.netapp.com/ko-kr/storagegrid-118/admin/managing-load-balancing.html) [균형](https://docs.netapp.com/ko-kr/storagegrid-118/admin/managing-load-balancing.html) [조정에](https://docs.netapp.com/ko-kr/storagegrid-118/admin/managing-load-balancing.html) [대한](https://docs.netapp.com/ko-kr/storagegrid-118/admin/managing-load-balancing.html) [고려](https://docs.netapp.com/ko-kr/storagegrid-118/admin/managing-load-balancing.html) [사항](https://docs.netapp.com/ko-kr/storagegrid-118/admin/managing-load-balancing.html)["](https://docs.netapp.com/ko-kr/storagegrid-118/admin/managing-load-balancing.html).

## **StorageGRID** 서버 이름에 대한 **DNS** 항목입니다

DNS 항목을 추가하여 StorageGRID 서버 이름(정규화된 도메인 이름)을 사용할 각 StorageGRID IP 주소에 연결합니다. DNS에 입력하는 IP 주소는 로드 밸런싱 노드의 HA 그룹을 사용하는지 여부에 따라 달라집니다.

- HA 그룹을 구성한 경우 ONTAP는 해당 HA 그룹의 가상 IP 주소에 연결됩니다.
- HA 그룹을 사용하지 않는 경우 ONTAP는 게이트웨이 노드 또는 관리 노드의 IP 주소를 사용하여 StorageGRID 로드 밸런서 서비스에 연결할 수 있습니다.
- 서버 이름이 둘 이상의 IP 주소로 확인되는 경우 ONTAP는 모든 IP 주소(최대 16개의 IP 주소)를 사용하여 클라이언트 연결을 설정합니다. 연결이 설정되면 IP 주소가 라운드 로빈 방식으로 선택됩니다.

### 가상 호스팅 스타일 요청에 대한 **DNS** 항목

를 정의한 경우 ["S3](https://docs.netapp.com/ko-kr/storagegrid-118/admin/configuring-s3-api-endpoint-domain-names.html) [끝점](https://docs.netapp.com/ko-kr/storagegrid-118/admin/configuring-s3-api-endpoint-domain-names.html) [도메인](https://docs.netapp.com/ko-kr/storagegrid-118/admin/configuring-s3-api-endpoint-domain-names.html) [이름](https://docs.netapp.com/ko-kr/storagegrid-118/admin/configuring-s3-api-endpoint-domain-names.html)["](https://docs.netapp.com/ko-kr/storagegrid-118/admin/configuring-s3-api-endpoint-domain-names.html) 가상 호스팅 스타일 요청을 사용하고 와일드카드 이름을 포함하여 필요한 모든 S3 엔드포인트 도메인 이름에 DNS 항목을 추가합니다.

# <span id="page-30-0"></span>**FabricPool**에 대한 **StorageGRID** 모범 사례

## <span id="page-30-1"></span>고가용성**(HA)** 그룹에 대한 모범 사례

StorageGRID를 FabricPool 클라우드 계층으로 연결하기 전에 StorageGRID HA(고가용성) 그룹에 대해 알아보고 FabricPool에 HA 그룹을 사용한 모범 사례를 검토하십시오.

**HA** 그룹이란 무엇입니까**?**

HA(고가용성) 그룹은 여러 StorageGRID 게이트웨이 노드, 관리 노드 또는 둘 모두의 인터페이스 모음입니다. HA 그룹을 사용하면 클라이언트 데이터 연결을 계속 사용할 수 있습니다. HA 그룹의 액티브 인터페이스에 장애가 발생할 경우 백업 인터페이스에서 FabricPool 작업에 거의 영향을 주지 않고 워크로드를 관리할 수 있습니다.

각 HA 그룹은 연결된 노드의 공유 서비스에 대한 고가용성 액세스를 제공합니다. 예를 들어, 게이트웨이 노드에만 있거나 관리 노드와 게이트웨이 노드 모두에 있는 인터페이스로 구성된 HA 그룹은 공유 로드 밸런서 서비스에 대한 고가용성 액세스를 제공합니다.

고가용성 그룹에 대한 자세한 내용은 을 참조하십시오 ["](https://docs.netapp.com/ko-kr/storagegrid-118/admin/managing-high-availability-groups.html)[고가용성](https://docs.netapp.com/ko-kr/storagegrid-118/admin/managing-high-availability-groups.html)[\(HA\)](https://docs.netapp.com/ko-kr/storagegrid-118/admin/managing-high-availability-groups.html) [그룹](https://docs.netapp.com/ko-kr/storagegrid-118/admin/managing-high-availability-groups.html) [관리](https://docs.netapp.com/ko-kr/storagegrid-118/admin/managing-high-availability-groups.html)["](https://docs.netapp.com/ko-kr/storagegrid-118/admin/managing-high-availability-groups.html).

**HA** 그룹 사용

FabricPool용 StorageGRID HA 그룹을 생성하는 모범 사례는 워크로드에 따라 다릅니다.

- 운영 워크로드 데이터에 FabricPool를 사용할 계획이라면 데이터 검색이 중단되지 않도록 최소 2개의 로드 밸런싱 노드를 포함하는 HA 그룹을 생성해야 합니다.
- FabricPool 스냅샷 전용 볼륨 계층화 정책 또는 비 운영 로컬 성능 계층(예: 재해 복구 위치 또는 NetApp SnapMirror ® 대상)을 사용하려는 경우 하나의 노드만 사용하여 HA 그룹을 구성할 수 있습니다.

다음 지침은 Active-Backup HA에 대한 HA 그룹 설정(한 노드는 활성 상태이고 한 노드는 백업)에 대해 설명합니다. 그러나 DNS 라운드 로빈 또는 Active-Active HA를 사용하는 것이 좋습니다. 이러한 기타 HA 구성의 이점에 대한 자세한 내용은 를 참조하십시오 ["HA](https://docs.netapp.com/ko-kr/storagegrid-118/admin/configuration-options-for-ha-groups.html) [그룹에](https://docs.netapp.com/ko-kr/storagegrid-118/admin/configuration-options-for-ha-groups.html) [대한](https://docs.netapp.com/ko-kr/storagegrid-118/admin/configuration-options-for-ha-groups.html) [구성](https://docs.netapp.com/ko-kr/storagegrid-118/admin/configuration-options-for-ha-groups.html) [옵](https://docs.netapp.com/ko-kr/storagegrid-118/admin/configuration-options-for-ha-groups.html)션["](https://docs.netapp.com/ko-kr/storagegrid-118/admin/configuration-options-for-ha-groups.html).

### <span id="page-31-0"></span>**FabricPool**의 로드 밸런싱 모범 사례

StorageGRID를 FabricPool 클라우드 계층으로 연결하기 전에 로드 밸런서와 FabricPool를 함께 사용하는 모범 사례를 검토하십시오.

StorageGRID 로드 밸런서 및 로드 밸런서 인증서에 대한 일반 정보는 을 참조하십시오 ["](https://docs.netapp.com/ko-kr/storagegrid-118/admin/managing-load-balancing.html)[로드](https://docs.netapp.com/ko-kr/storagegrid-118/admin/managing-load-balancing.html) [균형](https://docs.netapp.com/ko-kr/storagegrid-118/admin/managing-load-balancing.html) [조정에](https://docs.netapp.com/ko-kr/storagegrid-118/admin/managing-load-balancing.html) [대한](https://docs.netapp.com/ko-kr/storagegrid-118/admin/managing-load-balancing.html) [고려](https://docs.netapp.com/ko-kr/storagegrid-118/admin/managing-load-balancing.html) [사항](https://docs.netapp.com/ko-kr/storagegrid-118/admin/managing-load-balancing.html)["](https://docs.netapp.com/ko-kr/storagegrid-118/admin/managing-load-balancing.html).

**FabricPool**에 사용되는 로드 밸런서 끝점에 대한 테넌트 액세스에 대한 모범 사례

특정 부하 분산 엔드포인트를 사용하여 해당 버킷에 액세스할 수 있는 테넌트를 제어할 수 있습니다. 모든 테넌트를 허용하거나, 일부 테넌트를 허용하거나, 일부 테넌트를 차단할 수 있습니다. FabricPool 사용을 위해 로드 균형 조정 끝점을 만들 때 \* 모든 테넌트 허용 \* 을 선택합니다. ONTAP는 StorageGRID 버킷에 저장된 데이터를 암호화하므로 이 추가 보안 계층에서는 추가 보안이 제공되지 않습니다.

보안 인증서에 대한 모범 사례

FabricPool 사용을 위해 StorageGRID 로드 밸런서 끝점을 만들 때 ONTAP가 StorageGRID를 사용하여 인증할 수 있도록 하는 보안 인증서를 제공합니다.

대부분의 경우 ONTAP와 StorageGRID 간의 연결은 TLS(전송 계층 보안) 암호화를 사용해야 합니다. TLS 암호화 없이 FabricPool를 사용하는 것은 지원되지만 권장되지 않습니다. StorageGRID 로드 밸런서 끝점에 대한 네트워크 프로토콜을 선택할 때 \* HTTPS \* 를 선택합니다. 그런 다음 ONTAP에서 StorageGRID를 인증할 수 있도록 보안 인증서를 제공합니다.

로드 밸런싱 끝점의 서버 인증서에 대한 자세한 내용은 다음을 참조하십시오.

- ["](https://docs.netapp.com/ko-kr/storagegrid-118/admin/using-storagegrid-security-certificates.html)[보](https://docs.netapp.com/ko-kr/storagegrid-118/admin/using-storagegrid-security-certificates.html)[안](https://docs.netapp.com/ko-kr/storagegrid-118/admin/using-storagegrid-security-certificates.html) [인증서를](https://docs.netapp.com/ko-kr/storagegrid-118/admin/using-storagegrid-security-certificates.html) [관리합니다](https://docs.netapp.com/ko-kr/storagegrid-118/admin/using-storagegrid-security-certificates.html)["](https://docs.netapp.com/ko-kr/storagegrid-118/admin/using-storagegrid-security-certificates.html)
- ["](https://docs.netapp.com/ko-kr/storagegrid-118/admin/managing-load-balancing.html)[로드](https://docs.netapp.com/ko-kr/storagegrid-118/admin/managing-load-balancing.html) [균형](https://docs.netapp.com/ko-kr/storagegrid-118/admin/managing-load-balancing.html) [조정에](https://docs.netapp.com/ko-kr/storagegrid-118/admin/managing-load-balancing.html) [대한](https://docs.netapp.com/ko-kr/storagegrid-118/admin/managing-load-balancing.html) [고려](https://docs.netapp.com/ko-kr/storagegrid-118/admin/managing-load-balancing.html) [사항](https://docs.netapp.com/ko-kr/storagegrid-118/admin/managing-load-balancing.html)["](https://docs.netapp.com/ko-kr/storagegrid-118/admin/managing-load-balancing.html)
- ["](https://docs.netapp.com/ko-kr/storagegrid-118/harden/hardening-guideline-for-server-certificates.html)[서버](https://docs.netapp.com/ko-kr/storagegrid-118/harden/hardening-guideline-for-server-certificates.html) [인증서에](https://docs.netapp.com/ko-kr/storagegrid-118/harden/hardening-guideline-for-server-certificates.html) [대한](https://docs.netapp.com/ko-kr/storagegrid-118/harden/hardening-guideline-for-server-certificates.html) [강](https://docs.netapp.com/ko-kr/storagegrid-118/harden/hardening-guideline-for-server-certificates.html)[화](https://docs.netapp.com/ko-kr/storagegrid-118/harden/hardening-guideline-for-server-certificates.html) [지침](https://docs.netapp.com/ko-kr/storagegrid-118/harden/hardening-guideline-for-server-certificates.html)["](https://docs.netapp.com/ko-kr/storagegrid-118/harden/hardening-guideline-for-server-certificates.html)

**ONTAP**에 인증서를 추가합니다

StorageGRID를 FabricPool 클라우드 계층으로 추가하는 경우 루트 및 하위 CA(인증 기관) 인증서를 포함하여 ONTAP 클러스터에 동일한 인증서를 설치해야 합니다.

인증서 만료 관리

![](_page_31_Picture_15.jpeg)

ONTAP와 StorageGRID 간의 연결을 보호하는 데 사용되는 인증서가 만료되면 FabricPool가 일시적으로 작동을 멈추고 ONTAP가 StorageGRID로 계층화된 데이터에 대한 액세스를 일시적으로 상실합니다.

인증서 만료 문제를 방지하려면 다음 모범 사례를 따르십시오.

- 로드 밸런서 끝점 인증서 만료 \* 및 \* S3 및 Swift API \* 알림에 대한 글로벌 서버 인증서 만료 등과 같이 인증서 만료 날짜에 근접했다는 경고를 신중하게 모니터링하십시오.
- 항상 인증서의 StorageGRID 및 ONTAP 버전을 동기화된 상태로 유지합니다. 로드 밸런서 끝점에 사용되는 인증서를 교체하거나 갱신하는 경우 클라우드 계층에 대해 ONTAP에서 사용하는 것과 동일한 인증서를 교체하거나 갱신해야 합니다.
- 공개적으로 서명된 CA 인증서를 사용합니다. CA에서 서명한 인증서를 사용하는 경우 그리드 관리 API를 사용하여 인증서 회전을 자동화할 수 있습니다. 따라서 만료 임박한 인증서를 중단 없이 교체할 수 있습니다.
- 자체 서명된 StorageGRID 인증서를 생성했으며 인증서가 곧 만료될 경우 기존 인증서가 만료되기 전에 StorageGRID 및 ONTAP에서 수동으로 인증서를 교체해야 합니다. 자체 서명된 인증서가 이미 만료된 경우 ONTAP에서 인증서 유효성 검사를 해제하면 액세스 손실이 방지됩니다.

을 참조하십시오 ["NetApp](https://kb.netapp.com/Advice_and_Troubleshooting/Hybrid_Cloud_Infrastructure/StorageGRID/How_to_configure_a_new_StorageGRID_self-signed_server_certificate_on_an_existing_ONTAP_FabricPool_deployment) [기](https://kb.netapp.com/Advice_and_Troubleshooting/Hybrid_Cloud_Infrastructure/StorageGRID/How_to_configure_a_new_StorageGRID_self-signed_server_certificate_on_an_existing_ONTAP_FabricPool_deployment)술 [자](https://kb.netapp.com/Advice_and_Troubleshooting/Hybrid_Cloud_Infrastructure/StorageGRID/How_to_configure_a_new_StorageGRID_self-signed_server_certificate_on_an_existing_ONTAP_FabricPool_deployment)[료](https://kb.netapp.com/Advice_and_Troubleshooting/Hybrid_Cloud_Infrastructure/StorageGRID/How_to_configure_a_new_StorageGRID_self-signed_server_certificate_on_an_existing_ONTAP_FabricPool_deployment)[:](https://kb.netapp.com/Advice_and_Troubleshooting/Hybrid_Cloud_Infrastructure/StorageGRID/How_to_configure_a_new_StorageGRID_self-signed_server_certificate_on_an_existing_ONTAP_FabricPool_deployment) 기[존](https://kb.netapp.com/Advice_and_Troubleshooting/Hybrid_Cloud_Infrastructure/StorageGRID/How_to_configure_a_new_StorageGRID_self-signed_server_certificate_on_an_existing_ONTAP_FabricPool_deployment) [ONTAP FabricPool](https://kb.netapp.com/Advice_and_Troubleshooting/Hybrid_Cloud_Infrastructure/StorageGRID/How_to_configure_a_new_StorageGRID_self-signed_server_certificate_on_an_existing_ONTAP_FabricPool_deployment) 배[포에서](https://kb.netapp.com/Advice_and_Troubleshooting/Hybrid_Cloud_Infrastructure/StorageGRID/How_to_configure_a_new_StorageGRID_self-signed_server_certificate_on_an_existing_ONTAP_FabricPool_deployment) [새](https://kb.netapp.com/Advice_and_Troubleshooting/Hybrid_Cloud_Infrastructure/StorageGRID/How_to_configure_a_new_StorageGRID_self-signed_server_certificate_on_an_existing_ONTAP_FabricPool_deployment)[로](https://kb.netapp.com/Advice_and_Troubleshooting/Hybrid_Cloud_Infrastructure/StorageGRID/How_to_configure_a_new_StorageGRID_self-signed_server_certificate_on_an_existing_ONTAP_FabricPool_deployment)운 [StorageGRID](https://kb.netapp.com/Advice_and_Troubleshooting/Hybrid_Cloud_Infrastructure/StorageGRID/How_to_configure_a_new_StorageGRID_self-signed_server_certificate_on_an_existing_ONTAP_FabricPool_deployment) [자체](https://kb.netapp.com/Advice_and_Troubleshooting/Hybrid_Cloud_Infrastructure/StorageGRID/How_to_configure_a_new_StorageGRID_self-signed_server_certificate_on_an_existing_ONTAP_FabricPool_deployment) [서](https://kb.netapp.com/Advice_and_Troubleshooting/Hybrid_Cloud_Infrastructure/StorageGRID/How_to_configure_a_new_StorageGRID_self-signed_server_certificate_on_an_existing_ONTAP_FabricPool_deployment)[명](https://kb.netapp.com/Advice_and_Troubleshooting/Hybrid_Cloud_Infrastructure/StorageGRID/How_to_configure_a_new_StorageGRID_self-signed_server_certificate_on_an_existing_ONTAP_FabricPool_deployment) [서버](https://kb.netapp.com/Advice_and_Troubleshooting/Hybrid_Cloud_Infrastructure/StorageGRID/How_to_configure_a_new_StorageGRID_self-signed_server_certificate_on_an_existing_ONTAP_FabricPool_deployment) [인증서를](https://kb.netapp.com/Advice_and_Troubleshooting/Hybrid_Cloud_Infrastructure/StorageGRID/How_to_configure_a_new_StorageGRID_self-signed_server_certificate_on_an_existing_ONTAP_FabricPool_deployment) [구성하는](https://kb.netapp.com/Advice_and_Troubleshooting/Hybrid_Cloud_Infrastructure/StorageGRID/How_to_configure_a_new_StorageGRID_self-signed_server_certificate_on_an_existing_ONTAP_FabricPool_deployment) [방법](https://kb.netapp.com/Advice_and_Troubleshooting/Hybrid_Cloud_Infrastructure/StorageGRID/How_to_configure_a_new_StorageGRID_self-signed_server_certificate_on_an_existing_ONTAP_FabricPool_deployment)["](https://kb.netapp.com/Advice_and_Troubleshooting/Hybrid_Cloud_Infrastructure/StorageGRID/How_to_configure_a_new_StorageGRID_self-signed_server_certificate_on_an_existing_ONTAP_FabricPool_deployment) 를 참조하십시오.

<span id="page-32-0"></span>**FabricPool** 데이터에 **ILM**을 사용하는 모범 사례

FabricPool를 사용하여 데이터를 StorageGRID에 계층화할 경우 FabricPool 데이터에 대한 StorageGRID 정보 라이프사이클 관리(ILM)를 사용하기 위한 요구사항을 이해해야 합니다.

![](_page_32_Picture_5.jpeg)

FabricPool에는 StorageGRID ILM 규칙 또는 정책에 대한 지식이 없습니다. StorageGRID ILM 정책이 잘못 구성된 경우 데이터 손실이 발생할 수 있습니다. 자세한 내용은 을 참조하십시오 ["ILM](https://docs.netapp.com/ko-kr/storagegrid-118/ilm/what-ilm-rule-is.html) [규칙](https://docs.netapp.com/ko-kr/storagegrid-118/ilm/what-ilm-rule-is.html) [생성](https://docs.netapp.com/ko-kr/storagegrid-118/ilm/what-ilm-rule-is.html)[:](https://docs.netapp.com/ko-kr/storagegrid-118/ilm/what-ilm-rule-is.html) [개요](https://docs.netapp.com/ko-kr/storagegrid-118/ilm/what-ilm-rule-is.html)["](https://docs.netapp.com/ko-kr/storagegrid-118/ilm/what-ilm-rule-is.html) 및 ["ILM](https://docs.netapp.com/ko-kr/storagegrid-118/ilm/creating-ilm-policy.html) [정책](https://docs.netapp.com/ko-kr/storagegrid-118/ilm/creating-ilm-policy.html) [생성](https://docs.netapp.com/ko-kr/storagegrid-118/ilm/creating-ilm-policy.html)[:](https://docs.netapp.com/ko-kr/storagegrid-118/ilm/creating-ilm-policy.html) [개요](https://docs.netapp.com/ko-kr/storagegrid-118/ilm/creating-ilm-policy.html)["](https://docs.netapp.com/ko-kr/storagegrid-118/ilm/creating-ilm-policy.html).

### **FabricPool**에서 **ILM** 사용 지침

FabricPool 설정 마법사를 사용하면 마법사는 사용자가 생성하는 각 S3 버킷에 대한 새 ILM 규칙을 자동으로 생성하고 해당 규칙을 비활성 정책에 추가합니다. 정책을 활성화하라는 메시지가 표시됩니다. 자동으로 생성된 규칙은 권장되는 모범 사례를 따릅니다. 단일 사이트에서 2+1 삭제 코딩을 사용합니다.

FabricPool 설정 마법사를 사용하지 않고 StorageGRID를 수동으로 구성하는 경우에는 이러한 지침을 검토하여 ILM 규칙 및 ILM 정책이 FabricPool 데이터 및 비즈니스 요구 사항에 적합한지 확인하십시오. 이러한 지침을 충족하기 위해 새 규칙을 생성하고 활성 ILM 정책을 업데이트해야 할 수 있습니다.

• 복제 및 삭제 코딩 규칙을 조합하여 클라우드 계층 데이터를 보호할 수 있습니다.

가장 권장되는 모범 사례는 비용 효율적인 데이터 보호를 위해 사이트 내에서 2+1 삭제 코딩을 사용하는 것입니다. 삭제 코딩은 더 많은 CPU를 사용하지만 복제에 비해 스토리지 용량이 훨씬 적습니다. 4+1 및 6+1 구성표는 2+1 구성표보다 적은 용량을 사용합니다. 그러나 그리드 확장 중에 스토리지 노드를 추가해야 하는 경우 4+1 및 6+1 구성표는 유연하지 않습니다. 자세한 내용은 을 참조하십시오 ["](https://docs.netapp.com/ko-kr/storagegrid-118/expand/adding-storage-capacity-for-erasure-coded-objects.html)삭[제](https://docs.netapp.com/ko-kr/storagegrid-118/expand/adding-storage-capacity-for-erasure-coded-objects.html) [코딩](https://docs.netapp.com/ko-kr/storagegrid-118/expand/adding-storage-capacity-for-erasure-coded-objects.html) [오브젝트를](https://docs.netapp.com/ko-kr/storagegrid-118/expand/adding-storage-capacity-for-erasure-coded-objects.html) [위한](https://docs.netapp.com/ko-kr/storagegrid-118/expand/adding-storage-capacity-for-erasure-coded-objects.html) [스토리지](https://docs.netapp.com/ko-kr/storagegrid-118/expand/adding-storage-capacity-for-erasure-coded-objects.html) [용량을](https://docs.netapp.com/ko-kr/storagegrid-118/expand/adding-storage-capacity-for-erasure-coded-objects.html) [추가합니다](https://docs.netapp.com/ko-kr/storagegrid-118/expand/adding-storage-capacity-for-erasure-coded-objects.html)["](https://docs.netapp.com/ko-kr/storagegrid-118/expand/adding-storage-capacity-for-erasure-coded-objects.html).

• FabricPool 데이터에 적용되는 각 규칙은 삭제 코딩을 사용하거나 적어도 두 개의 복제된 복사본을 만들어야 합니다.

![](_page_32_Picture_13.jpeg)

특정 기간 동안 복제된 복사본을 하나만 생성하는 ILM 규칙은 데이터가 영구적으로 손실될 위험이 있습니다. 복제된 객체 복제본이 하나만 있는 경우 스토리지 노드에 장애가 발생하거나 심각한 오류가 발생한 경우 해당 객체가 손실됩니다. 또한 업그레이드와 같은 유지보수 절차 중에는 개체에 대한 액세스가 일시적으로 중단됩니다.

• 필요한 경우 ["StorageGRID](#page-34-0)[에서](#page-34-0) [FabricPool](#page-34-0) [데이터를](#page-34-0) [제](#page-34-0)거[합니다](#page-34-0)["](#page-34-0)에서 ONTAP를 사용하여 FabricPool 볼륨에 대한 모든 데이터를 검색하고 성능 계층으로 상향 이동합니다.

![](_page_32_Picture_16.jpeg)

데이터 손실을 방지하려면 FabricPool 클라우드 계층 데이터를 만료 또는 삭제할 ILM 규칙을 사용하지 마십시오. 각 ILM 규칙의 보존 기간을 \* Forever \* 로 설정하여 StorageGRID ILM에서 FabricPool 개체가 삭제되지 않도록 합니다.

• FabricPool 클라우드 계층 데이터를 버킷에서 다른 위치로 이동할 규칙을 만들지 마십시오. 클라우드 스토리지 풀을 사용하여 FabricPool 데이터를 다른 오브젝트 저장소로 이동할 수는 없습니다. 마찬가지로 아카이브 노드를 사용하여 FabricPool 데이터를 테이프에 아카이빙할 수 없습니다.

![](_page_33_Picture_1.jpeg)

FabricPool에서 클라우드 스토리지 풀 타겟의 객체를 검색하는 지연 시간이 추가되었기 때문에 클라우드 스토리지 풀을 사용할 수 없습니다.

• ONTAP 9.8부터 객체 태그를 생성하여 계층형 데이터를 쉽게 분류하고 정렬할 수 있습니다. 예를 들어, StorageGRID에 연결된 FabricPool 볼륨에만 태그를 설정할 수 있습니다. 그런 다음 StorageGRID에서 ILM 규칙을 만들 때 개체 태그 고급 필터를 사용하여 이 데이터를 선택하고 배치할 수 있습니다.

### <span id="page-33-0"></span>기타 **StorageGRID** 및 **FabricPool** 모범 사례

FabricPool와 함께 사용하도록 StorageGRID 시스템을 구성할 때 다른 StorageGRID 옵션을 변경해야 할 수 있습니다. 글로벌 설정을 변경하기 전에 변경이 다른 S3 애플리케이션에 어떤 영향을 미치는지 고려하십시오.

감사 메시지 및 로그 대상

FabricPool 워크로드는 읽기 작업의 비율이 높아 대량의 감사 메시지를 생성할 수 있는 경우가 많습니다.

- FabricPool 또는 다른 S3 응용 프로그램에 대한 클라이언트 읽기 작업 기록이 필요하지 않은 경우 \* 구성 \* > \* 모니터링 \* > \* 감사 및 syslog 서버 \* 로 이동합니다. 클라이언트 읽기 \* 설정을 \* 오류 \* 로 변경하여 감사 로그에 기록되는 감사 메시지 수를 줄입니다. 을 참조하십시오 ["](https://docs.netapp.com/ko-kr/storagegrid-118/monitor/configure-audit-messages.html)[감사](https://docs.netapp.com/ko-kr/storagegrid-118/monitor/configure-audit-messages.html) [메시지](https://docs.netapp.com/ko-kr/storagegrid-118/monitor/configure-audit-messages.html) [및](https://docs.netapp.com/ko-kr/storagegrid-118/monitor/configure-audit-messages.html) [로그](https://docs.netapp.com/ko-kr/storagegrid-118/monitor/configure-audit-messages.html) [대](https://docs.netapp.com/ko-kr/storagegrid-118/monitor/configure-audit-messages.html)[상](https://docs.netapp.com/ko-kr/storagegrid-118/monitor/configure-audit-messages.html)을 [구성합니다](https://docs.netapp.com/ko-kr/storagegrid-118/monitor/configure-audit-messages.html)["](https://docs.netapp.com/ko-kr/storagegrid-118/monitor/configure-audit-messages.html) 를 참조하십시오.
- 대규모 그리드가 있거나, 여러 유형의 S3 애플리케이션을 사용하거나, 모든 감사 데이터를 보존하려는 경우, 외부 syslog 서버를 구성하고 감사 정보를 원격으로 저장합니다. 외부 서버를 사용하면 감사 데이터의 완성도를 낮추지 않고도 감사 메시지 로깅의 성능 영향을 최소화할 수 있습니다. 을 참조하십시오 ["](https://docs.netapp.com/ko-kr/storagegrid-118/monitor/considerations-for-external-syslog-server.html)[외부](https://docs.netapp.com/ko-kr/storagegrid-118/monitor/considerations-for-external-syslog-server.html) [syslog](https://docs.netapp.com/ko-kr/storagegrid-118/monitor/considerations-for-external-syslog-server.html) [서버에](https://docs.netapp.com/ko-kr/storagegrid-118/monitor/considerations-for-external-syslog-server.html) [대한](https://docs.netapp.com/ko-kr/storagegrid-118/monitor/considerations-for-external-syslog-server.html) [고려](https://docs.netapp.com/ko-kr/storagegrid-118/monitor/considerations-for-external-syslog-server.html) [사항](https://docs.netapp.com/ko-kr/storagegrid-118/monitor/considerations-for-external-syslog-server.html)["](https://docs.netapp.com/ko-kr/storagegrid-118/monitor/considerations-for-external-syslog-server.html) 를 참조하십시오.

#### 오브젝트 암호화

StorageGRID를 구성할 때 필요에 따라 를 활성화할 수 있습니다 ["](https://docs.netapp.com/ko-kr/storagegrid-118/admin/changing-network-options-object-encryption.html)[저장](https://docs.netapp.com/ko-kr/storagegrid-118/admin/changing-network-options-object-encryption.html)[된](https://docs.netapp.com/ko-kr/storagegrid-118/admin/changing-network-options-object-encryption.html) [오브젝트](https://docs.netapp.com/ko-kr/storagegrid-118/admin/changing-network-options-object-encryption.html) [암](https://docs.netapp.com/ko-kr/storagegrid-118/admin/changing-network-options-object-encryption.html)[호화에](https://docs.netapp.com/ko-kr/storagegrid-118/admin/changing-network-options-object-encryption.html) [대한](https://docs.netapp.com/ko-kr/storagegrid-118/admin/changing-network-options-object-encryption.html) [글](https://docs.netapp.com/ko-kr/storagegrid-118/admin/changing-network-options-object-encryption.html)[로](https://docs.netapp.com/ko-kr/storagegrid-118/admin/changing-network-options-object-encryption.html)벌 옵[션입니다](https://docs.netapp.com/ko-kr/storagegrid-118/admin/changing-network-options-object-encryption.html)["](https://docs.netapp.com/ko-kr/storagegrid-118/admin/changing-network-options-object-encryption.html) 다른 StorageGRID 클라이언트에 데이터 암호화가 필요한 경우 FabricPool에서 StorageGRID로 계층화된 데이터는 이미 암호화되므로 StorageGRID 설정을 활성화할 필요가 없습니다. 클라이언트측 암호화 키는 ONTAP의 소유입니다.

#### 오브젝트 압축

StorageGRID를 구성할 때 를 활성화하지 마십시오 ["](https://docs.netapp.com/ko-kr/storagegrid-118/admin/configuring-stored-object-compression.html)[저장](https://docs.netapp.com/ko-kr/storagegrid-118/admin/configuring-stored-object-compression.html)[된](https://docs.netapp.com/ko-kr/storagegrid-118/admin/configuring-stored-object-compression.html) [개체를](https://docs.netapp.com/ko-kr/storagegrid-118/admin/configuring-stored-object-compression.html) [압축](https://docs.netapp.com/ko-kr/storagegrid-118/admin/configuring-stored-object-compression.html)하는 [전역](https://docs.netapp.com/ko-kr/storagegrid-118/admin/configuring-stored-object-compression.html) [옵](https://docs.netapp.com/ko-kr/storagegrid-118/admin/configuring-stored-object-compression.html)션[".](https://docs.netapp.com/ko-kr/storagegrid-118/admin/configuring-stored-object-compression.html) FabricPool에서 StorageGRID로 계층화된 데이터는 이미 압축된 상태입니다. StorageGRID 옵션을 사용하면 개체의 크기가 더 작아지지 않습니다.

#### 버킷 일관성

FabricPool 버킷의 경우 새 버킷의 기본 정합성 보장인 \* 새 버킷의 경우 Read-after-new-write \* 가 권장됩니다. 사용 가능 \* 또는 \* 강력한 사이트 \* 를 사용하도록 FabricPool 버킷을 편집하지 마십시오.

#### **FabricPool** 계층화

StorageGRID 노드에서 NetApp ONTAP 시스템에서 할당된 스토리지를 사용하는 경우 볼륨에 FabricPool 계층화 정책이 활성화되어 있지 않은지 확인합니다. 예를 들어 StorageGRID 노드가 VMware 호스트에서 실행 중인 경우

StorageGRID 노드의 데이터 저장소를 백업하는 볼륨에 FabricPool 계층화 정책이 설정되어 있지 않은지 확인합니다. StorageGRID 노드와 함께 사용되는 볼륨에 대해 FabricPool 계층화를 사용하지 않도록 설정하면 문제 해결과 스토리지 작업이 간소화됩니다.

![](_page_34_Picture_1.jpeg)

FabricPool를 사용하여 StorageGRID 관련 데이터를 StorageGRID 자체로 계층화하지 마십시오. StorageGRID 데이터를 StorageGRID로 다시 계층화하면 문제 해결과 운영 복잡성이 늘어납니다.

# <span id="page-34-0"></span>**StorageGRID**에서 **FabricPool** 데이터를 제거합니다

현재 StorageGRID에 저장된 FabricPool 데이터를 제거해야 하는 경우 ONTAP를 사용하여 FabricPool 볼륨에 대한 모든 데이터를 검색하고 성능 계층으로 상향 이동시켜야 합니다.

시작하기 전에

- 의 지침과 고려 사항을 검토했습니다 ["](https://docs.netapp.com/us-en/ontap/fabricpool/promote-data-performance-tier-task.html)[데이터를](https://docs.netapp.com/us-en/ontap/fabricpool/promote-data-performance-tier-task.html) [성능](https://docs.netapp.com/us-en/ontap/fabricpool/promote-data-performance-tier-task.html) [계층으로](https://docs.netapp.com/us-en/ontap/fabricpool/promote-data-performance-tier-task.html) [상](https://docs.netapp.com/us-en/ontap/fabricpool/promote-data-performance-tier-task.html)[향](https://docs.netapp.com/us-en/ontap/fabricpool/promote-data-performance-tier-task.html) [이동](https://docs.netapp.com/us-en/ontap/fabricpool/promote-data-performance-tier-task.html)[".](https://docs.netapp.com/us-en/ontap/fabricpool/promote-data-performance-tier-task.html)
- ONTAP 9.8 이상을 사용하고 있습니다.
- 을(를) 사용하고 있습니다 ["](https://docs.netapp.com/ko-kr/storagegrid-118/admin/web-browser-requirements.html)[지원되는](https://docs.netapp.com/ko-kr/storagegrid-118/admin/web-browser-requirements.html) [웹](https://docs.netapp.com/ko-kr/storagegrid-118/admin/web-browser-requirements.html) [브라우저](https://docs.netapp.com/ko-kr/storagegrid-118/admin/web-browser-requirements.html)[".](https://docs.netapp.com/ko-kr/storagegrid-118/admin/web-browser-requirements.html)
- 사용자가 가 있는 FabricPool 테넌트 계정의 StorageGRID 사용자 그룹에 속해 있습니다 ["](https://docs.netapp.com/ko-kr/storagegrid-118/tenant/tenant-management-permissions.html)[모든](https://docs.netapp.com/ko-kr/storagegrid-118/tenant/tenant-management-permissions.html) [버킷](https://docs.netapp.com/ko-kr/storagegrid-118/tenant/tenant-management-permissions.html) [또는](https://docs.netapp.com/ko-kr/storagegrid-118/tenant/tenant-management-permissions.html) [루트](https://docs.netapp.com/ko-kr/storagegrid-118/tenant/tenant-management-permissions.html) 액[세스](https://docs.netapp.com/ko-kr/storagegrid-118/tenant/tenant-management-permissions.html) [권한을](https://docs.netapp.com/ko-kr/storagegrid-118/tenant/tenant-management-permissions.html) [관리합니다](https://docs.netapp.com/ko-kr/storagegrid-118/tenant/tenant-management-permissions.html)["](https://docs.netapp.com/ko-kr/storagegrid-118/tenant/tenant-management-permissions.html).

#### 이 작업에 대해

다음 지침은 StorageGRID에서 FabricPool로 데이터를 다시 이동하는 방법을 설명합니다. ONTAP 및 StorageGRID 테넌트 관리자를 사용하여 이 절차를 수행합니다.

단계

1. ONTAP에서 를 실행합니다 volume modify 명령.

설정 tiering-policy 를 선택합니다 none 새 계층화를 중지하고 설정합니다 cloud-retrieval-policy 를 선택합니다 promote 이전에 StorageGRID로 계층화되었던 모든 데이터를 반환합니다.

을 참조하십시오 ["FabricPool](https://docs.netapp.com/us-en/ontap/fabricpool/promote-all-data-performance-tier-task.html) [볼륨의](https://docs.netapp.com/us-en/ontap/fabricpool/promote-all-data-performance-tier-task.html) [모든](https://docs.netapp.com/us-en/ontap/fabricpool/promote-all-data-performance-tier-task.html) [데이터를](https://docs.netapp.com/us-en/ontap/fabricpool/promote-all-data-performance-tier-task.html) [성능](https://docs.netapp.com/us-en/ontap/fabricpool/promote-all-data-performance-tier-task.html) [계층으로](https://docs.netapp.com/us-en/ontap/fabricpool/promote-all-data-performance-tier-task.html) [상](https://docs.netapp.com/us-en/ontap/fabricpool/promote-all-data-performance-tier-task.html)[향](https://docs.netapp.com/us-en/ontap/fabricpool/promote-all-data-performance-tier-task.html) [이동합니다](https://docs.netapp.com/us-en/ontap/fabricpool/promote-all-data-performance-tier-task.html)["](https://docs.netapp.com/us-en/ontap/fabricpool/promote-all-data-performance-tier-task.html).

2. 작업이 완료될 때까지 기다립니다.

를 사용할 수 있습니다 volume object-store 명령과 함께 tiering 옵션을 로 설정합니다 ["](https://docs.netapp.com/us-en/ontap/fabricpool/check-status-performance-tier-promotion-task.html)[성능](https://docs.netapp.com/us-en/ontap/fabricpool/check-status-performance-tier-promotion-task.html) [계층](https://docs.netapp.com/us-en/ontap/fabricpool/check-status-performance-tier-promotion-task.html) [프로모션의](https://docs.netapp.com/us-en/ontap/fabricpool/check-status-performance-tier-promotion-task.html) [상태](https://docs.netapp.com/us-en/ontap/fabricpool/check-status-performance-tier-promotion-task.html)[를](https://docs.netapp.com/us-en/ontap/fabricpool/check-status-performance-tier-promotion-task.html) [확인합니다](https://docs.netapp.com/us-en/ontap/fabricpool/check-status-performance-tier-promotion-task.html)["](https://docs.netapp.com/us-en/ontap/fabricpool/check-status-performance-tier-promotion-task.html).

- 3. 상향 이동 작업이 완료되면 FabricPool 테넌트 계정에 대한 StorageGRID 테넌트 관리자에 로그인합니다.
- 4. 대시보드에서 \* 버킷 보기 \* 를 선택하거나 \* 스토리지(S3) \* > \* 버킷 \* 을 선택합니다.
- 5. FabricPool 버킷이 비어 있는지 확인합니다.
- 6. 버킷이 비어 있는 경우 ["](https://docs.netapp.com/ko-kr/storagegrid-118/tenant/deleting-s3-bucket.html)[버킷을](https://docs.netapp.com/ko-kr/storagegrid-118/tenant/deleting-s3-bucket.html) 삭[제합니다](https://docs.netapp.com/ko-kr/storagegrid-118/tenant/deleting-s3-bucket.html)["](https://docs.netapp.com/ko-kr/storagegrid-118/tenant/deleting-s3-bucket.html).

#### 작업을 마친 후

버킷을 삭제하면 FabricPool에서 StorageGRID로의 계층화를 더 이상 계속할 수 없습니다. 하지만 로컬 계층이 StorageGRID 클라우드 계층에 아직 연결되어 있으므로 ONTAP 시스템 관리자는 버킷에 액세스할 수 없음을 나타내는 오류 메시지를 반환합니다.

이러한 오류 메시지를 방지하려면 다음 중 하나를 수행하십시오.

- FabricPool 미러를 사용하여 애그리게이트에 다른 클라우드 계층을 연결할 수 있습니다.
- FabricPool 애그리게이트에서 비 FabricPool 애그리게이트로 데이터를 이동한 다음 사용되지 않은 애그리게이트를 삭제합니다.
- 를 참조하십시오 ["FabricPool](https://docs.netapp.com/us-en/ontap/fabricpool/index.html)[에](https://docs.netapp.com/us-en/ontap/fabricpool/index.html) [대한](https://docs.netapp.com/us-en/ontap/fabricpool/index.html) [ONTAP](https://docs.netapp.com/us-en/ontap/fabricpool/index.html) [설](https://docs.netapp.com/us-en/ontap/fabricpool/index.html)명서["](https://docs.netapp.com/us-en/ontap/fabricpool/index.html) 를 참조하십시오.

Copyright © 2024 NetApp, Inc. All Rights Reserved. 미국에서 인쇄됨 본 문서의 어떠한 부분도 저작권 소유자의 사전 서면 승인 없이는 어떠한 형식이나 수단(복사, 녹음, 녹화 또는 전자 검색 시스템에 저장하는 것을 비롯한 그래픽, 전자적 또는 기계적 방법)으로도 복제될 수 없습니다.

NetApp이 저작권을 가진 자료에 있는 소프트웨어에는 아래의 라이센스와 고지사항이 적용됩니다.

본 소프트웨어는 NetApp에 의해 '있는 그대로' 제공되며 상품성 및 특정 목적에의 적합성에 대한 명시적 또는 묵시적 보증을 포함하여(이에 제한되지 않음) 어떠한 보증도 하지 않습니다. NetApp은 대체품 또는 대체 서비스의 조달, 사용 불능, 데이터 손실, 이익 손실, 영업 중단을 포함하여(이에 국한되지 않음), 이 소프트웨어의 사용으로 인해 발생하는 모든 직접 및 간접 손해, 우발적 손해, 특별 손해, 징벌적 손해, 결과적 손해의 발생에 대하여 그 발생 이유, 책임론, 계약 여부, 엄격한 책임, 불법 행위(과실 또는 그렇지 않은 경우)와 관계없이 어떠한 책임도 지지 않으며, 이와 같은 손실의 발생 가능성이 통지되었다 하더라도 마찬가지입니다.

NetApp은 본 문서에 설명된 제품을 언제든지 예고 없이 변경할 권리를 보유합니다. NetApp은 NetApp의 명시적인 서면 동의를 받은 경우를 제외하고 본 문서에 설명된 제품을 사용하여 발생하는 어떠한 문제에도 책임을 지지 않습니다. 본 제품의 사용 또는 구매의 경우 NetApp에서는 어떠한 특허권, 상표권 또는 기타 지적 재산권이 적용되는 라이센스도 제공하지 않습니다.

본 설명서에 설명된 제품은 하나 이상의 미국 특허, 해외 특허 또는 출원 중인 특허로 보호됩니다.

제한적 권리 표시: 정부에 의한 사용, 복제 또는 공개에는 DFARS 252.227-7013(2014년 2월) 및 FAR 52.227- 19(2007년 12월)의 기술 데이터-비상업적 품목에 대한 권리(Rights in Technical Data -Noncommercial Items) 조항의 하위 조항 (b)(3)에 설명된 제한사항이 적용됩니다.

여기에 포함된 데이터는 상업용 제품 및/또는 상업용 서비스(FAR 2.101에 정의)에 해당하며 NetApp, Inc.의 독점 자산입니다. 본 계약에 따라 제공되는 모든 NetApp 기술 데이터 및 컴퓨터 소프트웨어는 본질적으로 상업용이며 개인 비용만으로 개발되었습니다. 미국 정부는 데이터가 제공된 미국 계약과 관련하여 해당 계약을 지원하는 데에만 데이터에 대한 전 세계적으로 비독점적이고 양도할 수 없으며 재사용이 불가능하며 취소 불가능한 라이센스를 제한적으로 가집니다. 여기에 제공된 경우를 제외하고 NetApp, Inc.의 사전 서면 승인 없이는 이 데이터를 사용, 공개, 재생산, 수정, 수행 또는 표시할 수 없습니다. 미국 국방부에 대한 정부 라이센스는 DFARS 조항 252.227-7015(b)(2014년 2월)에 명시된 권한으로 제한됩니다.

#### 상표 정보

NETAPP, NETAPP 로고 및 <http://www.netapp.com/TM>에 나열된 마크는 NetApp, Inc.의 상표입니다. 기타 회사 및 제품 이름은 해당 소유자의 상표일 수 있습니다.